# fxf"f`f}<sub>@v~>o説明</sub>fOf‰f€

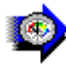

#### <u>Š"Ž®‰ïŽÐf∏f‹fR f∏f‹fRfxf"f`f}∏[fN</u> □@□@□§□ì□FS"Z®‰ïZÐf❑f‹fR <u>||@||@||@||@http://www.melcoinc.co.jp/</u><br>| |ŠeŽü•Ó'•'u,ÌfpftfH∏[f}f"fX,ð'ª'è,∙,éfvf∏fOf‰f€,Å,∙∏B

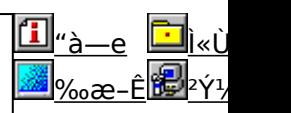

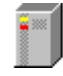

#### <u>HDBENCH(ʰÄÞÃÞ¨½ ÍÞÝÁ) Ver 2.45</u> <u>∏@∏@∏§∏</u>}FEP82‰ü/,©,¸Z<u>∏</u>  $\Box$ @ $\Box$ @ $\Box$ @ $\underline{http://www.lares.dti.ne.jp/~ep82kazu/}$ fn∏fhfffBfXfN∏A•`‰æ∏ACPU,Ì'¬,<sup>3</sup>,ð'ª'è, ,éfvf∏fOf‰f€,Å, ∏B

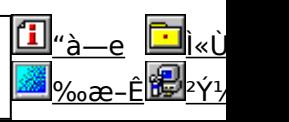

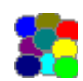

### **DDBENCH(DirectDrawÍÞÝÁ) Ver 1.41** <u>∏@∏@∏§∏</u>}FEP82‰ü/,©,¸Z<u>∏</u> <u>||@||@||@||@http://www.luice.or.jp/~ep82kazu/</u>

DirectDraw,l•`‰æ'¬"x,ð'ª'è,∙,éfvf∏fOf‰f€,Å,∙∏B

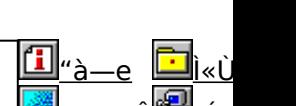

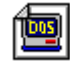

# **Performance meter for Intel 686 ver 2.1A**<br>n@n@n§nìnFNi.±.¶NiŽNN4'æŽO‹ž•lŽN

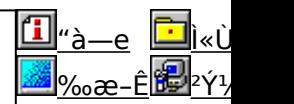

 $\mathcal{P}^{(1)}$  is the contract of  $\mathcal{P}^{(2)}$  of  $\mathcal{P}^{(3)}$  and  $\mathcal{P}^{(4)}$  is the contract of  $\mathcal{P}^{(4)}$ 

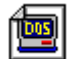

# **PFM686 —pC‰ü•Ï CWSDPMI@iDPMI serverj** @@§ìFŒ´ìFCharles W Sandmann@‰ü•ÏFi'±'¶jŽ<mark>PFM686 —p∏C‰ü•Ï CWSDPMI∏@∏iDPMI server∏j</mark><br>∏@∏@∏§∏ì∏FC∏ì∏FCharles W Sandmann∏@‰ü•Ï∏F∏i,±,¶∏iŽ∏

 $\frac{1}{\sqrt{2}}$ 

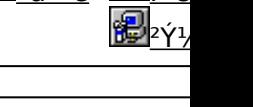

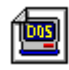

<u>PFM486 Ver.1.77H •]‰¿"Å</u>

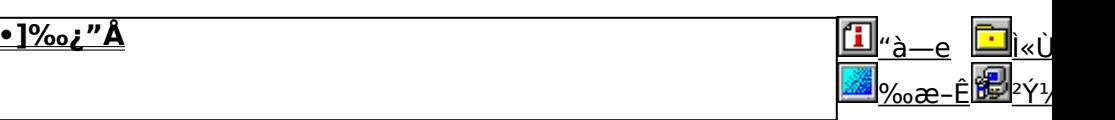

386 ˆÈ∏~,Ì x86 CPU ,ðŽg,Á,½ PC ,ÌŠO•"ƒ∏ƒ,ƒŠ∏«"\,ð'ª'è,·,éfvƒ∏fOf‰ƒ€,Å,·∏B

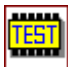

### fif.fŠilfxf"f`f}ilfN CORETEST/97 1.01

**D@D@D\$DiDF'O"C<X<» ŽQ** 

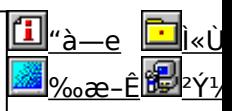

[f}fVf",Ìf<sub>∐</sub>f,fŠfAfNfZfXfXfs∏[fh,ð'ª'è,·,éfvf∐fOf‰f€,Å,·[]B

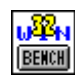

#### fQ∏f€-pfOf‰ftfBfbfNfxf"f`f}∏fNfefXfg GBENCH32 2.0  $\Box$ @ $\Box$ @ $\Box$ s $\Box$ intr,  $\Box$ ,  $\Diamond$ ,  $\Diamond$   $\angle$   $\Box$

<u>"à—е</u> <u>Ì«ÙÀÞ</u>

<u>‰æ-Ê</u>  $2\acute{\gamma}$ <sup>1</sup>/<sub>2</sub> $\ddot{A}$ <sup>\*</sup>

fOf‰ftfBfbfN,l`[|«"\,ð'ª'è,·,éfvf[]fOf‰f€,Å,·[]B

awd  $\frac{1}{\sqrt{15}}$ 

WinGfpftfH[If}f"fXfefXfg GTEST ver.1.2 □@□@□§□ì□F,Ü,é, ,¢ Ž□

"à—е <u>Ì«ÙÀÞ</u>

<sup>2</sup>Υ<sup>1</sup>/2Ä

<u>‰æ–Ê</u>

WinG,lfpftfH□[f}f"fX,ð'ª'è,·,éfvf□fOf‰f€,Å,·□B

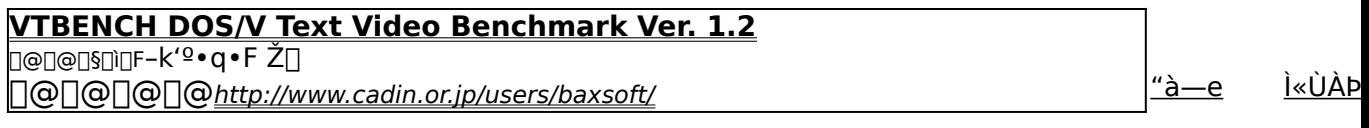

**DOS/V, ifefLfXfg‰æ-ÊŠÖŒW, ifXfs**[][fh,ðŒv'ª,·,éfvf[]fOf‰f€,Å,·[]B

<u>‰æ-Ê <sup>2</sup>ݽÄ'</u>

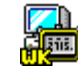

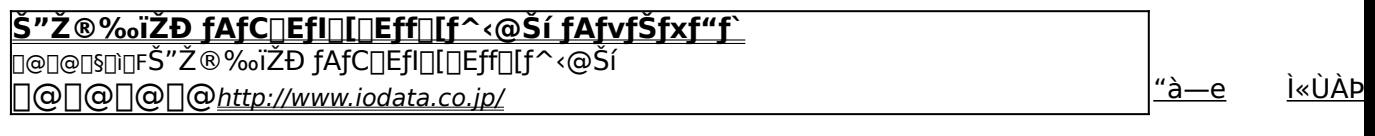

 $2\acute{\gamma}$ <sup>1</sup>/<sub>2</sub> $\ddot{A}$ <sup>\*</sup> ‰æ-Ê Windows 95[]ã,ÅŽÀ[]Û,ÉfAfvfŠfP[][fVf‡f",ðŽÀ[]s,µ,½,Æ,«,ÌfVfXfef€[]«"\,ð•]‰¿,∙,éfvf[]fOf‰f€,Å,∙[]B

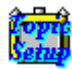

### Š"Ž®‰ïŽĐ fAfC∏EfI∏[∏Eff∏[f^<@Ší Topic for Windows Ver 1.04

**D@D@D\$D`DFŠ"Ž®‰ïŽĐfAfCDEfIDLDEffDLf^<@Ší** □@□@□@□@http://www.iodata.co.jp/

<u>"à—е</u>

<u>Ì«ÙÀÞ</u>

<sup>2</sup>Υ<sup>1</sup>/2Ä

<u>Ì«ÙÀÞ</u>

<sup>2</sup>Υ<sup>1</sup>/2Ä'

<u>"à—e</u>

**Œ»**□ÝŽg—p,μ,Ä,¢,é Windows fVfXfef€,ÌfpftfH□[f}f"fX,ð'ª'è,μ,½,è□A<@"\,Ì—L-<sup>3</sup>,ðŒŸ□,,·,éfvf□fOf‰f€,Å,·□B

## **WHATIDE**

**D@D@D\$DiDFTom Warren ŽN** 

DOS[]ã,ÅIDE,Ìfn[][fhfffBfXfN,Ì[]î•ñ,ð•\ަ,·,éfvf[]fOf‰f€,Å,·[]B

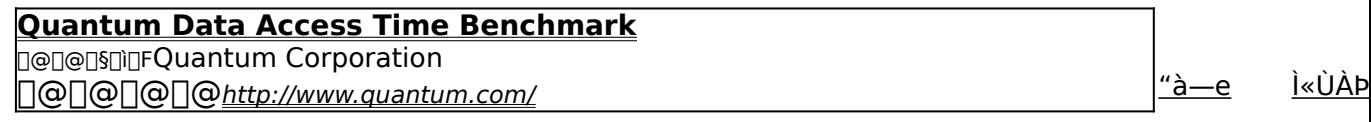

2Ý1/2Ä

[fn[][fhfffBfXfN,Ìff[][f^fAfNfZfX'¬"x,Æ"]'—'¬"x,ð'ª'è,·,éfxf"f`f}[][fNfvf[]fOf‰f€,Å,·[]B

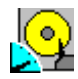

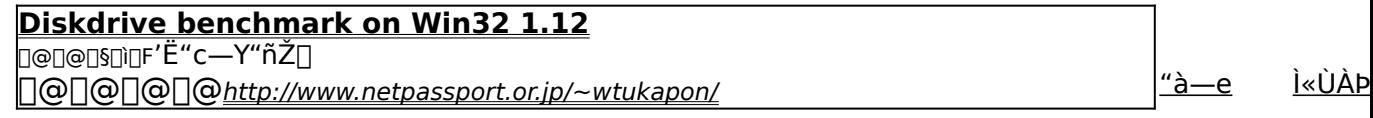

<u>‰æ–Ê</u> <sup>2</sup>Υ<sup>1</sup>/2Α Win32ŠÂ‹«[]iWindows 95/NT 4.0/NT 3.51[]j‰º,É,¨,¯,é[]AfŠf€[][fofuf‹f[]fffBfA,ð,Ó,,ÞfffBfXfNfhf <sup>*‰fCfu,ifpftfH*[][f}f"fX,ð'ª'è,·,éfvf[]fOf‰f€,Å,·[]B</sup>

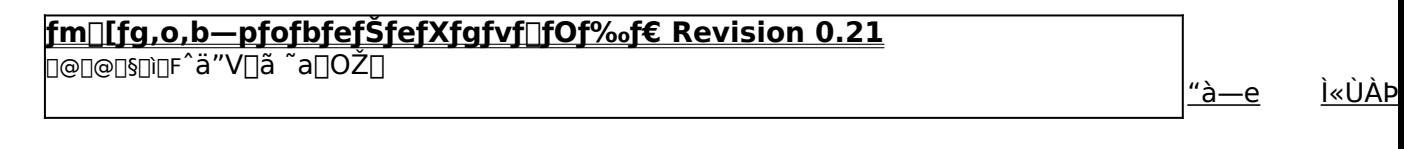

<u>‰æ-Ê <sup>2</sup>ݽÄ</u>

### [fm[][fgfpf\fRf",lfofbfefŠŽ[]'±ŽžŠÔ,ð'ª'è,·,éfxf"f`f}[][fNfvf[]fOf‰f€,Å,·[]B

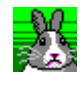

### **OpenGL Benchmark**

**Ū**@Ū§ŪìQFYoccYŽ

<u>"à—е</u> <u>Ì«ÙÀÞ</u>

<u>‰æ–Ê</u>

"à—е

"à—e

<sup>2</sup>Υ<sup>1</sup>/2Ä

OpenGL, I ~ "\, o<sup>'</sup> a' e`, ., é, ½, ß, i fvf [ fOf ‰f€, Å, · [ B

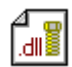

### OpenGL xÝÀ<sup>2</sup>Ñ

D@D@D\$DiDFŒ ''~DiŒ ŽÒ Silicon Graphics, Inc. "][UJAfff, Di -, ä,¢ Ž

<u>Ì«ÙÀÞ</u>

<sup>2</sup>Y<sup>1</sup>/2Ä

*i*«ÙÀÞ

<u>‰æ-Ê</u> OpenGL Benchmark,È,Ç∏AOpenGL'Ήž,Ìf\ftfg,Ì"®[ì,É•K—v,Èf‰f"f^fCf€f‰fCfuf‰fŠ,Æ∏A,»,ê,ðŽg,Á,1⁄2fff,f %of€,Å, <sub>D</sub>B

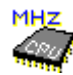

**WCPUID.EXE** Version 1.2 for Win32 ∏@∏@∏§∏ï∏FH.Oda!Ž

> <sup>2</sup>Υ<sup>1</sup>/2Α' <u>‰æ–E</u>

Windows 95/NT 4.0∏ã,Å∏ACPU,ÌfNf∏fbfNŽü"g∏"∏A,¨,æ,ÑMMXfefNfmf∏fWfTf|□[fg,Ì—L-<sup>3</sup>,ð'ª'è,·,éfvf∏fOf‰f€,i

# Š"Ž®‰ïŽĐf<sub>□</sub>f<fR f<sub>□</sub>f<fRfxf"f`f}□[fN

# **BINSTALL** fcf"fxfg**nif«,ìž**àns

## ‰æ-ÊfCf**∏∏**[fW

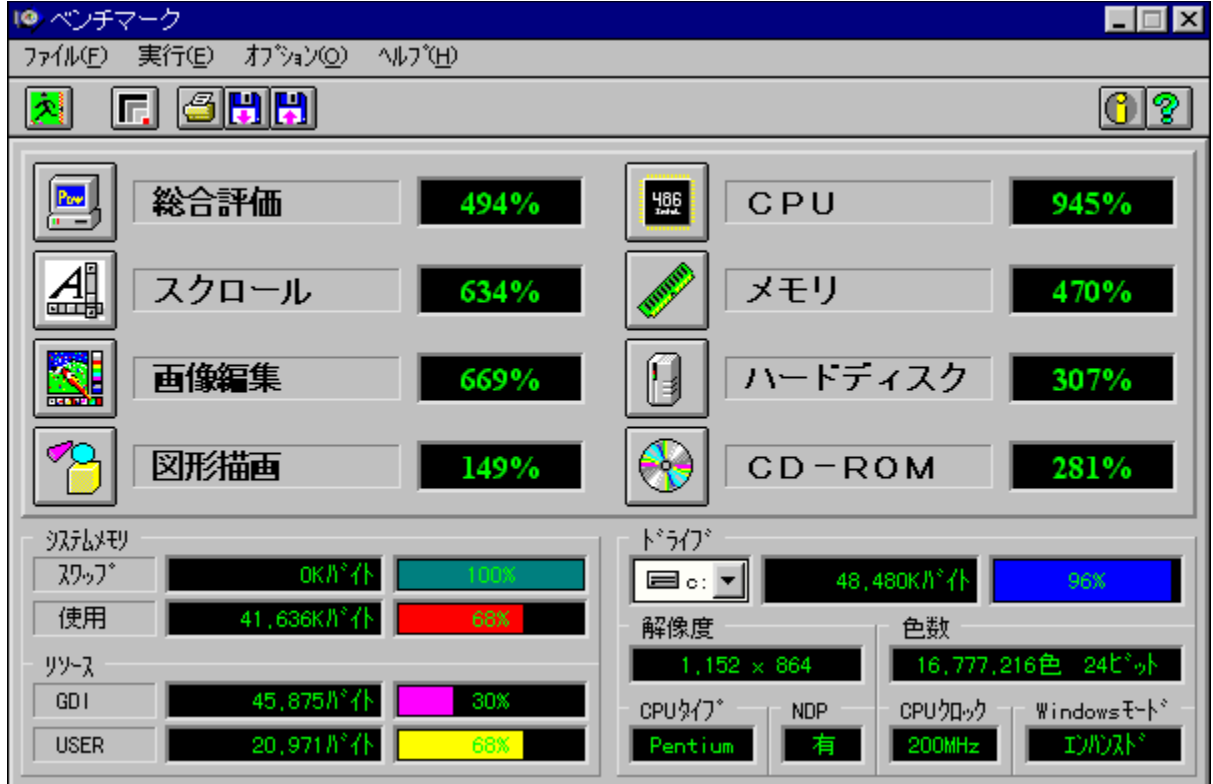

# Žû~^ftfHf<f\_

DISC1:\BENCH\MELCO

 $\bullet$  $\square$ s $\square$ ì

> Š"Ž®‰ïŽĐf∏f<fR http://www.melcoinc.co.jp/

 $"a-e"$ 

ŠeŽü•Ó'•'u,ÌfpftfH∏[f}f"fX,ð'ª'è,·,éfvf∏fOf‰f€,Å,·[]BfXfNf[]∏[f‹[]A‰æ'œ•`ŽÊ[]A<br>CPU[]Af[]f,fŠ[]Afn[][fhfffBfXfN[]ACD-ROM,Ì[]«"\,ð'ª'è,·,é,±,Æ,ª,Å,«,Ü,·[]B

'[]ˆÓ:Window95,ð,²Žg—p,Ì[]ê[]‡[]A'ª'è'†,ÉfL[][f{[][fh,¨,æ,Ñf}fEfX,ÍŽg—p,μ,È,¢<br>,Å,,¾,¾,ឿB

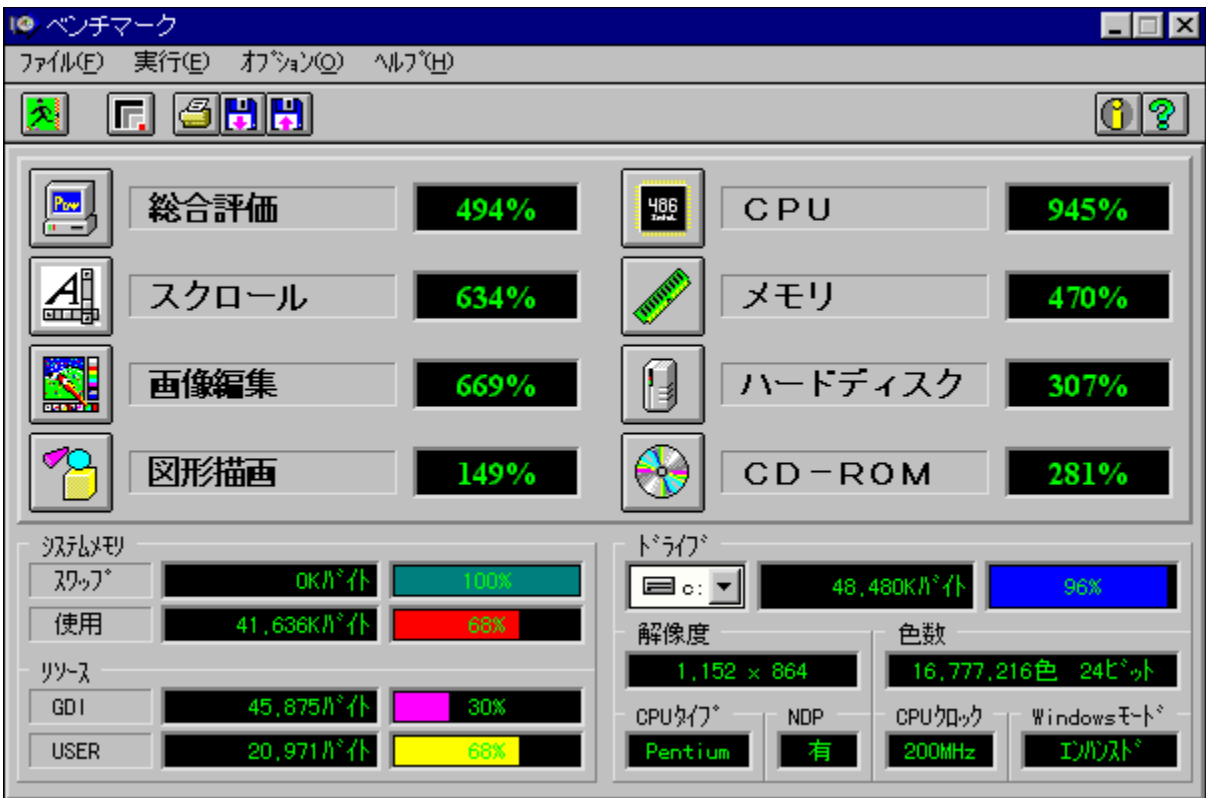

ŠeŽü•Ó'•'u,ÌfpftfH∏[f}f"fX,ð'ª'è,·,éfvf∏fOf‰f€,Å,·[]BfXfNf[]∏[f‹[]A‰æ'œ•`ŽÊ[]A<br>CPU[]Af[]f,fŠ[]Afn[][fhfffBfXfN[]ACD-ROM,Ì[]«"\,ð'ª'è,·,é,±,Æ,ª,Å,«,Ü,·[]B

'[]ˆÓ:Window95,ð,²Žg—p,Ì[]ê[]‡[]A'ª'è'†,ÉfL[][f{[][fh,¨,æ,Ñf}fEfX,ÍŽg—p,μ,È,¢,Å,-<br>,¾,¾,¢[]B

### DISC1:\BENCH\MELCO

# 

# HDBENCH(ʰÄÞÃÞ¨½ ÍÞÝÁ) Ver 2.45

*PINSTALL fCf"fXfg* [[f<, IŽA[]s

## ‰æ-ÊfCf<sub>□</sub>[fW

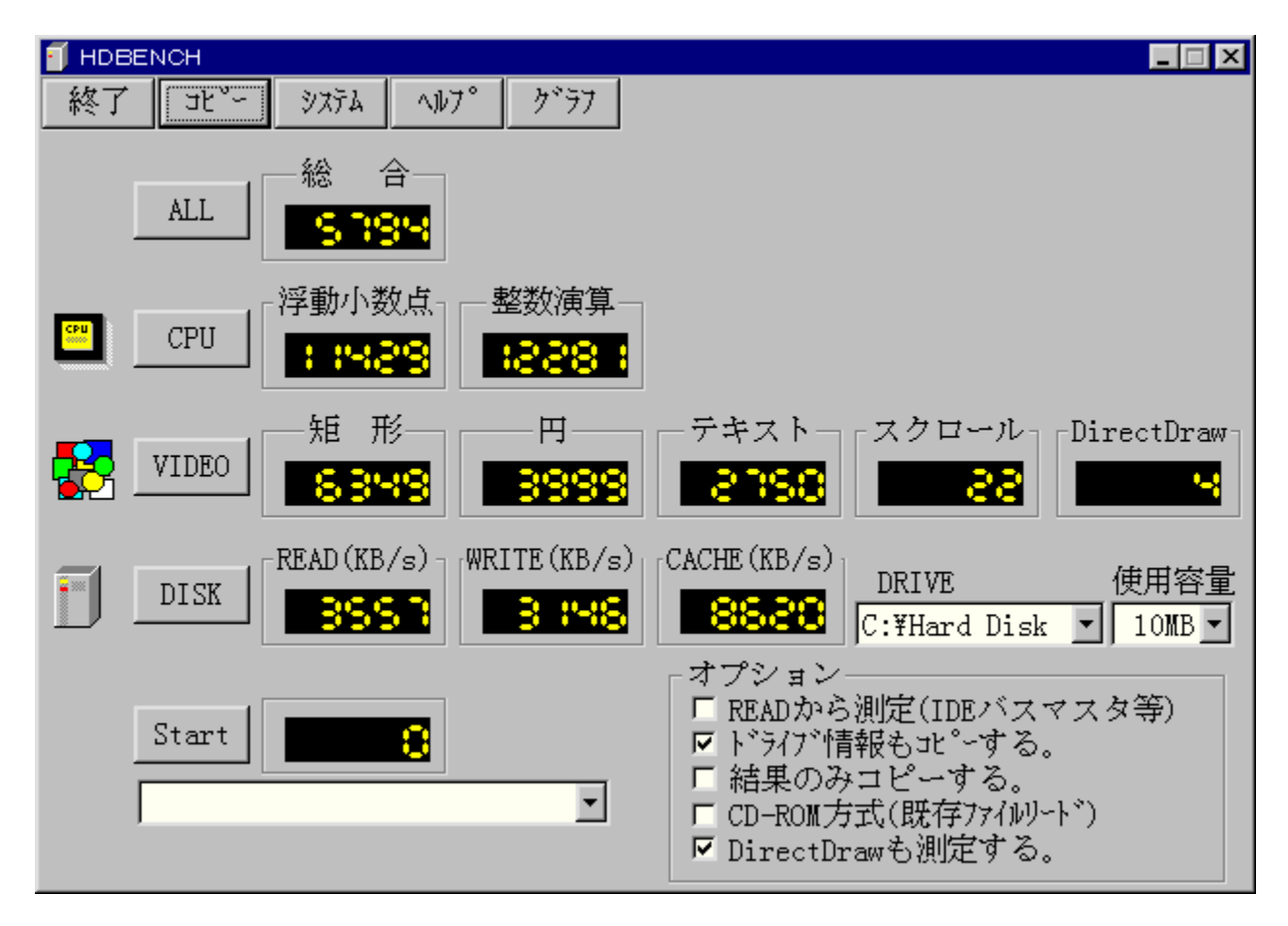

Žû~^ftfHf<f\_

#### DISC1:\BENCH\HDBE245

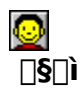

EP82‰ü/,©, Ž[] http://www.lares.dti.ne.jp/~ep82kazu/

 $"a-e"$ 

fn[][fhfffBfXfN[]A•`‰æ[]ACPU,Ì'¬,<sup>3</sup>,ð'ª'è,·,éfvf[]fOf‰f€,Å,·[]B^ȉº,Ì[]€-Ú,É,Â,¢ ,Ä,Ì'ª'è,ð[]s,È,¢,Ü,∙[]B **□Efn**□[fhfffBfXfN fŠŪ[fhŪAf‰fCfg□AfLfffbfVf...,l1 • bŠÔ,l"]'—byte□" ʹϳϝ·ͺʹ⋘<br>ϤͱϷϨʹͿ·ͼϾͺͿͿ·ϯϓϤϤͰͿͿͿͿͿͿͿͿϗ·Ϳ;ͺ;ϧϫϧϣϣϣͿͿͺ **∏ECPU** \_\_\_\_<br>1•bŠÔ"−,½,è,Ì•,"®∏¬∏"" ‰‰ŽZ∏•∏®∏"‰‰ŽZ,ÌŒvŽZ‰ñ∏"

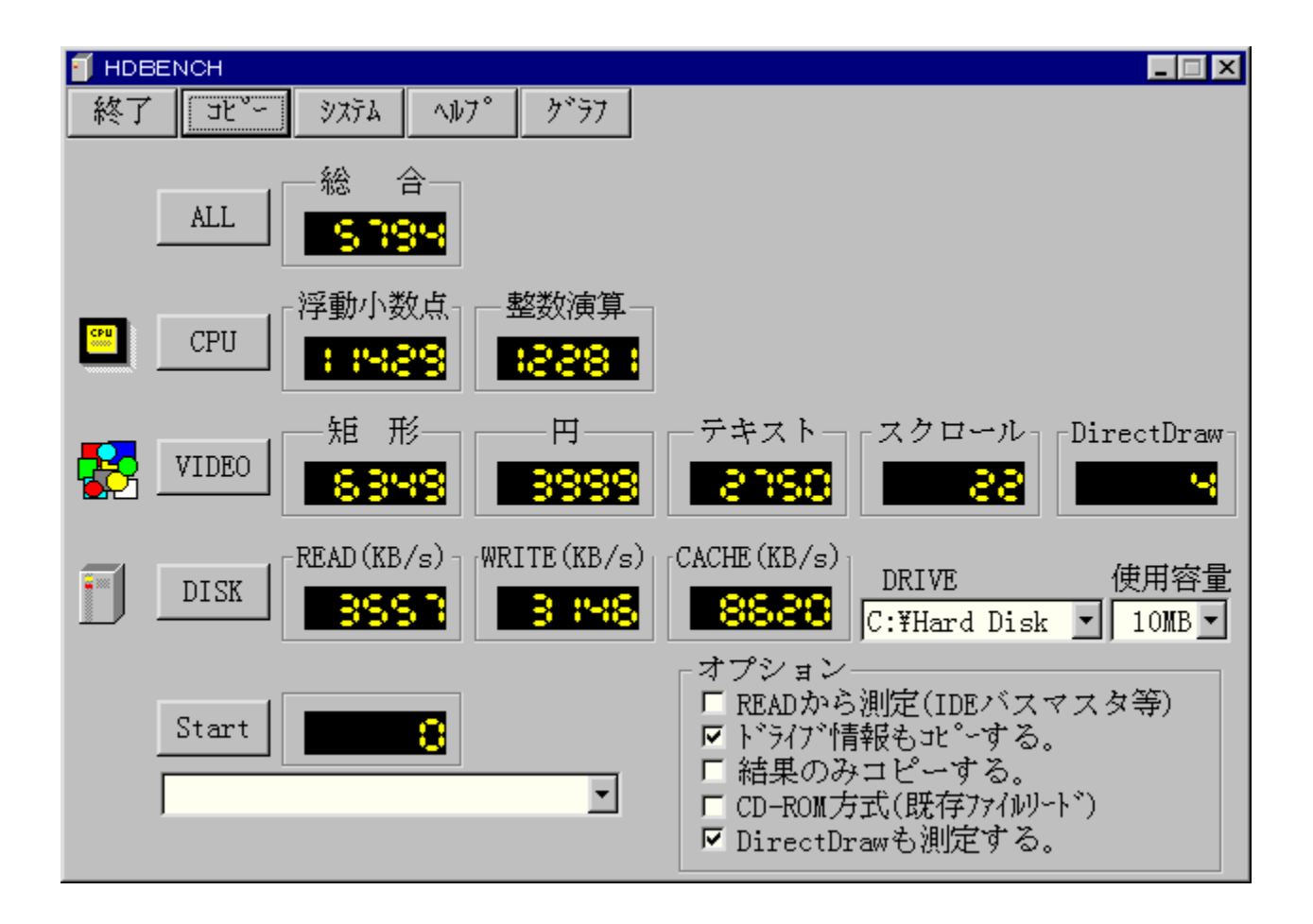

fn∏[fhfffBfXfN∏A•`‰æ∏ACPU,Ì'¬,<sup>3</sup>,ð'ª'è,·,éfvf∏fOf‰f€,Å,·∏B^ȉº,Ì∏€-Ú,É,Â,¢,Ä,Ì'ª'è,ð∏s,È,¢ fŠ[[fh]Af‰fCfg[]AfLfffbfVf...,l1•bŠÔ,l"]'—byte[]" ∏E•`‰æ 1<sup>•</sup>bŠÔ,Ì<éŒ`[]•‰~[]•fXfNf[][[f<,Ì•`‰æ‰ñ[]"  $\Box$ ECPU Ĭ•bŠÔ"-,½,è,Ì•,"®[]¬[]""\_‰‰ŽZ[]•[]®[]"‰‰ŽZ,ÌŒvŽZ‰ñ[]"

### DISC1:\BENCH\HDBE245

# 

# DDBENCH(DirectDrawÍÞÝÁ) Ver 1.41

**PINSTALL** fcf"fxfg**nf**s,ìžàns

 $\%$ 。æ-Ê $f$ C $f$  $\Box$ [ $f$ W

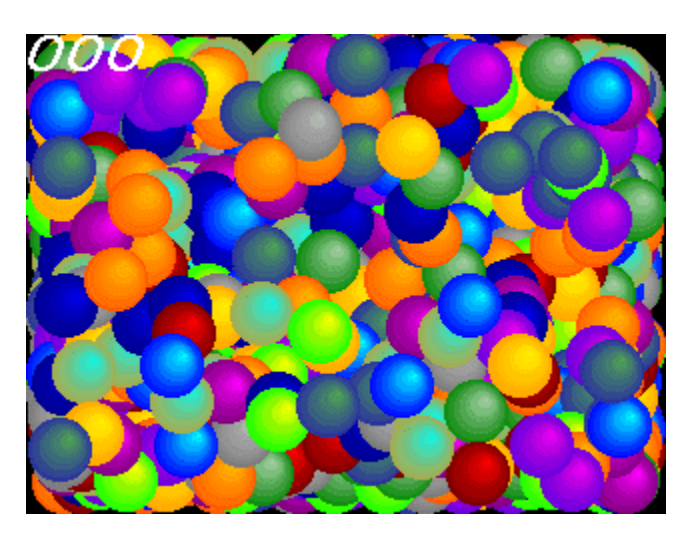

Žû~^ftfHf<f\_

DISC1:\BENCH\DDBEN141

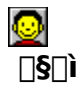

EP82‰ü/,©, Ž∏ http://www.luice.or.jp/~ep82kazu/

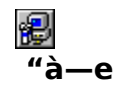

DirectDraw,Ì•`‰æ'¬"x,ð'ª'è,·,éfvf∏fOf‰f€,Å,·[]BŽÀ[]s,·,é,Æ[]A2,000–‡,ÌSPRITE,ð•\<br>ަ,¾,½,Æ,«,Ì,P•bŠÔ,̉æ–Ê[]',«Š·,¦‰ñ[]",ð[]¶[]ã,É•\ަ,µ,Ü,·[]B<br>DirectDraw,Í[]ADISC2,É"ü,Á,Ä,¢,éDirectX,ðfCf"fXfg[][f‹,·,é,±,Æ,É,æ,èŽg—p,Å,«,Ü

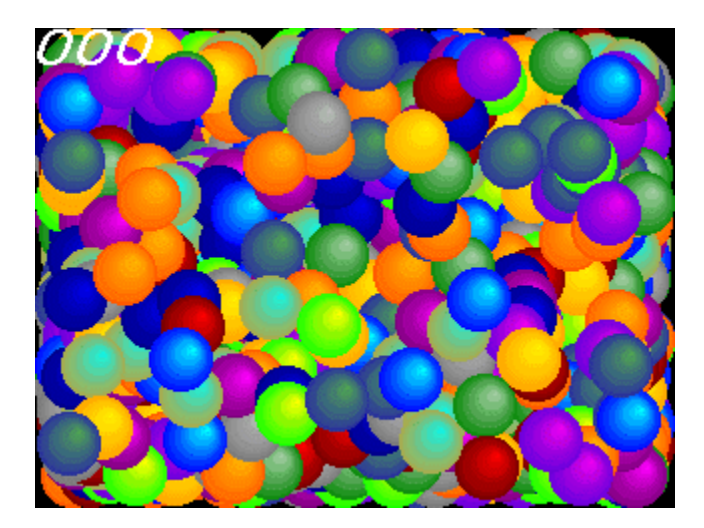

DirectDraw,Ì•`‰æ'¬"x,ð'ª'è,·,éfvf∏fOf‰f€,Å,·[]BŽÀ[]s,·,é,Æ[]A2,000–‡,ÌSPRITE,ð•\<br>ަ,¾,½,Æ,«,Ì,P•bŠÔ,̉æ–Ê[]',«Š·,¦‰ñ[]",ð[]¶[]ã,É•\ަ,µ,Ü,·[]B<br>DirectDraw,Í[]ADISC2,É"ü,Á,Ä,¢,éDirectX,ðfCf"fXfg[][f‹,·,é,±,Æ,É,æ,èŽg—p,Å,«,Ü

### DISC1:\BENCH\DDBEN141

# 

# Performance meter for Intel 686 ver 2.1A

**Pa COPY** ftf@fCf<, ifRfs[1

## ‰æ-ÊfCf**∏∏**[fW

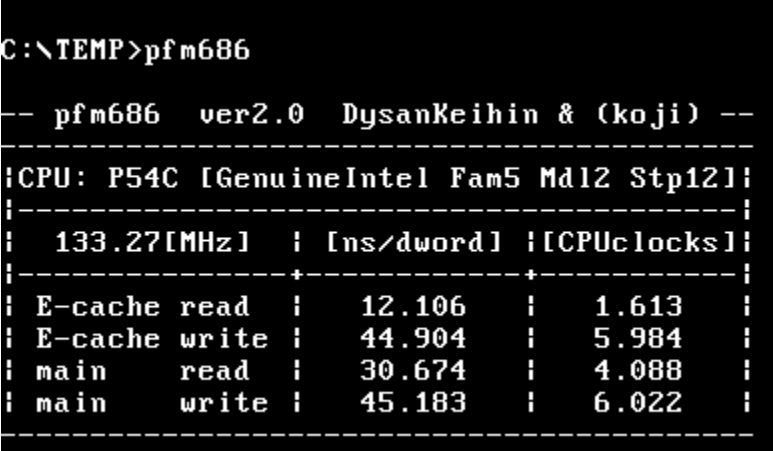

# Žû~^ftfHf<f\_

DISC1:\BENCH\PFM68621

 $\square$ 

[]i,±,¶[]jŽ[][]A'æŽO‹ž•lŽ[]

### $"a-e"$

Pentium^È[]~,lCPU,ðŽg,Á,½ PC,lŠO•"f[]f,fŠfAfNfZfX'¬"x,ð'ª'è,·,éfvf[]fOf‰f€,Å,·[]B

**BBROWSE** popÚ, µ, í pADISC1:\BENCH\PFM68621\Pfm686.doc, o, 2--,, 3/4, 3, ¢ pB

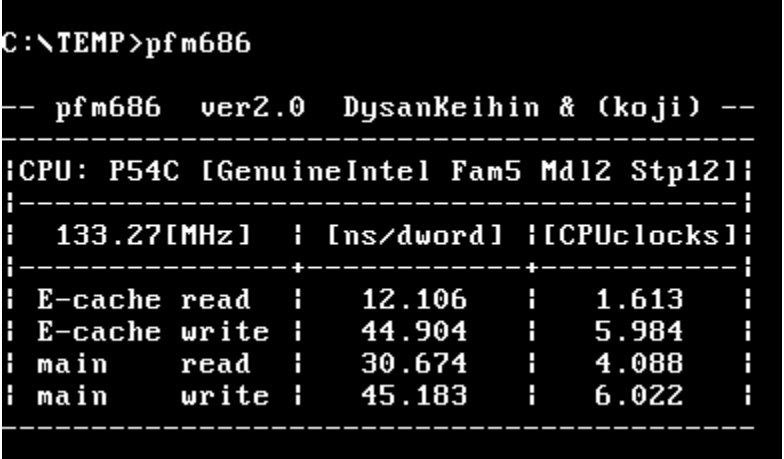

Pentium^È[]~,lCPU,ðŽg,Á,½ PC,lŠO•"f[]f,fŠfAfNfZfX'¬"x,ð'ª'è,·,éfvf[]fOf‰f€,Å,·[]B

#### DISC1:\BENCH\PFM68621

**Pa COPY ftf@fCf<,ifRfs[II** 

# PFM686 - p[C䟥Ï CWSDPMI[]@[iDPMI server[]j

**B** COPY ttf@fCf<, ifRfs[I

Žû~^ftfHf<f\_

DISC1:\BENCH\CWSDPMI2

 $\Box$ s $\Box$ 

Œ ´[i]FCharles W Sandmann[]@‰ü•Ï[F[]i,±,¶[]jŽ[]

 $"a-e"$ 

pfm686 ver2.0 îE[]~, ð " ®[]ì, 3, 1, é, 1/2, ß, É • K—v, ÈDPMI server, Å, · []B

<u>B BROWSE <sub>Π@Π</sub>ύ,μ,,í<sub>Π</sub>ADISC1:\BENCH\CWSDPMI2\Readme.txt,ð,<sup>2</sup>——,,¾,<sup>3</sup>,¢∏B</u>

pfm686 ver2.0 îE de journalist, e ,1/2, B, É · K—v, ÈDPMI server, Å, · []B

**E BROWSE** DON, LONGO RENCH CWSDPMI2\Readme.txt, 8,2--,, 3/4, 3, 4 DB

### DISC1:\BENCH\CWSDPMI2

**Pa COPY ftf@fCf<,ifRfs[II** 

# PFM486 Ver.1.77H .]‰¿"Å

# <u>fCf"fXfg∏f<,ÌŽÀ∏s</u>

# $\%$ 。æ-Ê $f$ C $f$  $\Box$ [ $f$ W

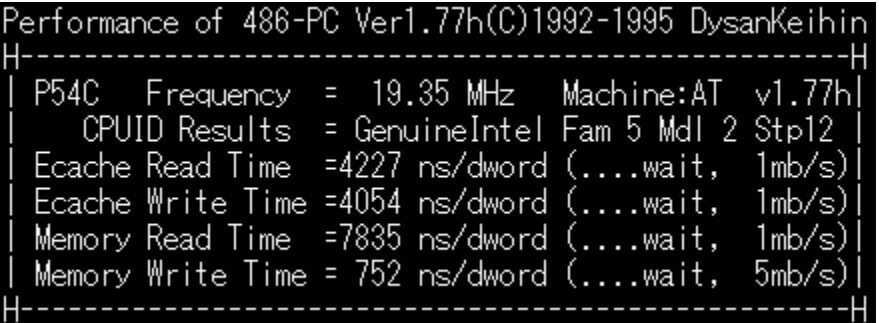

## Žû~^ftfHf<f\_

DISC1:\BENCH\PFM\_177H

 $\Box$ s $\Box$ ì

'æŽO‹ž∙I Ž⊡

### $"a-e"$

386 ^È[]~,Ì x86 CPU ,ðŽg,Á,½ PC ,ÌŠO•"f∏f,fŠ[]«"\,ð'ª'è,∙,éfvf[]fOf‰f€<br>,Å,∙[]Bf[]f,fŠfo[][fXfgfŠ[][fh[]Af[]f,fŠf‰fCfg[]AŠO•"fLfffbfVf…fŠ[][fh[]AŠO•"fLfffbfVf…f<br>‰fCfg,Ì[]«"\,ð'ª'è,∙,é,±,Æ,ª,Å,«,Ü,∙[]B

**BBOWSE** OOL, LONGOLS AND BENCH PEM\_177H README.1ST, 8, 2-1, 3/4, 3, 4 B

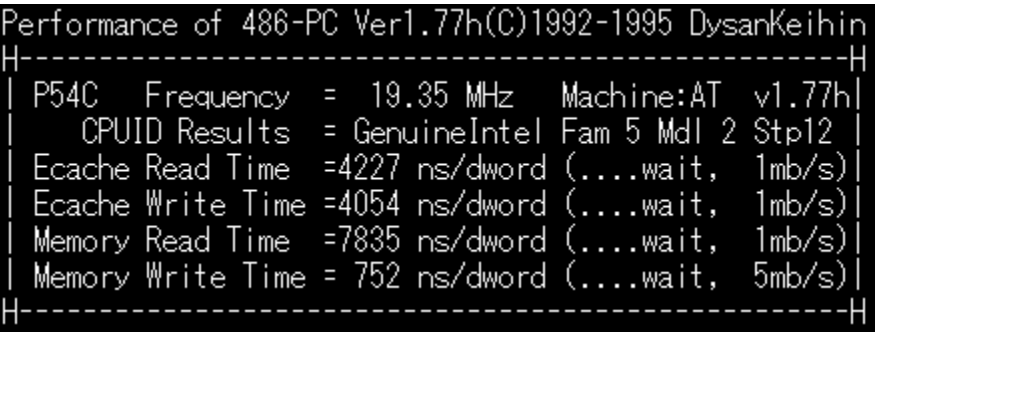

386 ^È[]~,Ì x86 CPU ,ðŽg,Á,½ PC ,ÌŠO•"f∏f,fŠ[]«"\,ð'ª'è,∙,éfvf∏fOf‰f€<br>,Å,∙[]Bf[]f,fŠfo[][fXfgfŠ[][fh[]Af[]f,fŠf‰fCfg[]AŠO•"fLfffbfVf…fŠ[][fh[]AŠO•"fLfffbfVf…f<br>‰fCfg,Ì[]«"\,ð'ª'è,∙,é,±,Æ,ª,Å,«,Ü,∙[]B

**BBROWSE** ROTÚ, µ, Í <u>TADISC1:\BENCH\PFM\_177H\README.1ST, ð, <sup>2</sup>--,, <sup>3</sup>/4, <sup>3</sup>, ¢∏B</u>
### DISC1:\BENCH\PFM\_177H

# <u>fCf"fXfg∏f<,ìŽÀ∏s</u>

# fif.fŠilfxf"f`f}ilfN CORETEST/97 1.01

## fCf"fXfg**[[f**<, IŽÀ[]s

## ‰æ-ÊfCf<sub>□</sub>[fW

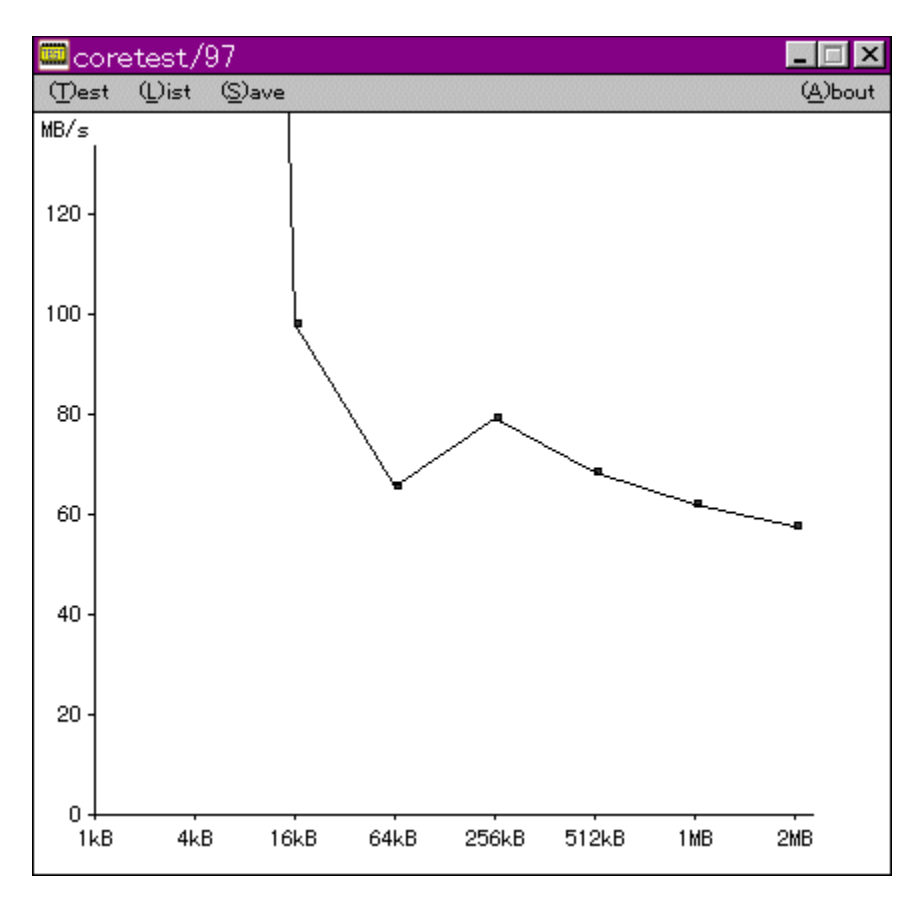

## Žû~^ftfHf<f\_

 $\Box$ s $\Box$ ì

'O"c<X<» Ž[]

 $"a-e"$ 

f}fVf",ìf□f,fŠfAfNfZfXfXfs□[fh,ð'ª'è,·,éfvf□fOf‰f€,Å,·□BŒv'ª•",ÉVxD□i‰¼'zfffofCfXfhf<br>‰fCfo□j,ðŽg—p,μ□APentium,ìrdtsc–½—ß,ð,Â,©,Á,Ä□ʾŠm,ÈŽžŠÔ'ª'è,ð□s,È,Á,Ä,¢,Ü,·□B

**BBOWSE** 0000,u,,(0ADISC1:\BENCH\CTEST97B\README.TXT, 8,<sup>2</sup>--,,<sup>3/4,3</sup>, 40B

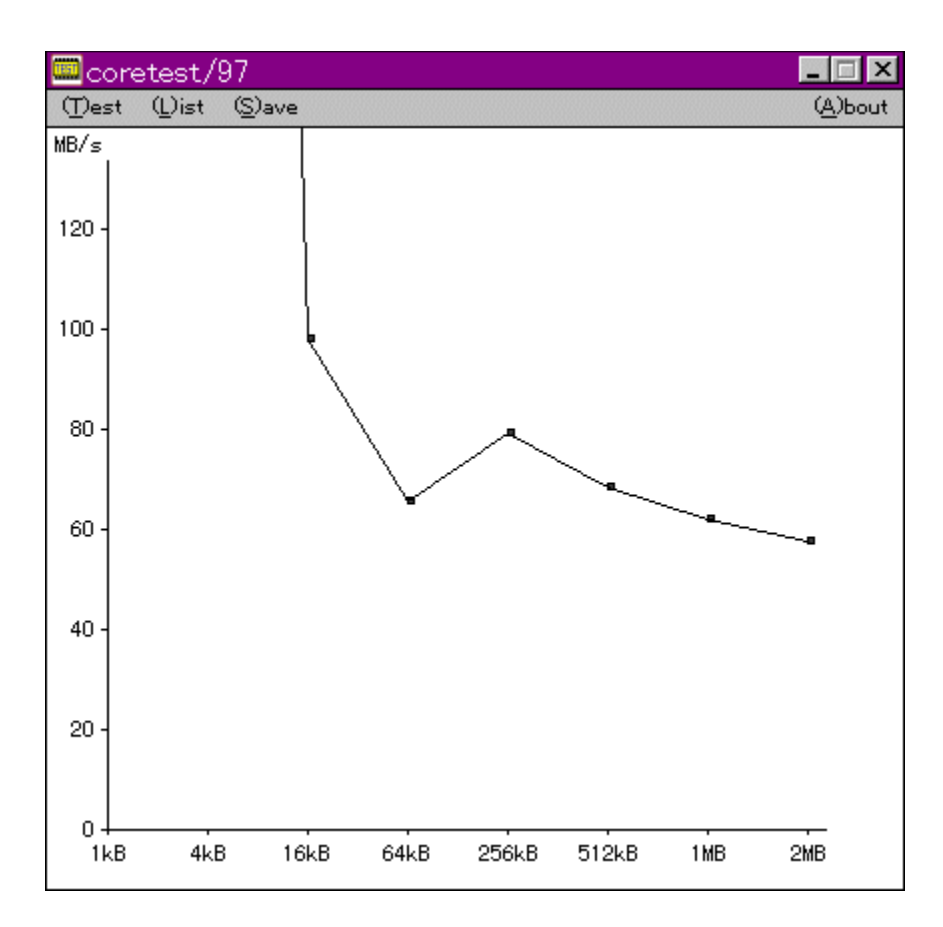

f}fVf",ìf□f,fŠfAfNfZfXfXfs□[fh,ð'ª'è,·,éfvf□fOf‰f€,Å,·□BŒv'ª•",ÉVxD□i‰¼'zfffofCfXfhf<br>‰fCfo□j,ðŽg—p,µ□APentium,ìrdtsc–½—ß,ð,Â,©,Á,Ä□ʾŠm,ÈŽžŠÔ'ª'è,ð□s,È,Á,Ä,¢,Ü,·□B

**BBOWSE** 0010,u,,ínADISC1:\BENCH\CTEST97B\README.TXT, 8,<sup>2</sup>--,,<sup>3</sup>4,<sup>3</sup>,¢nB

#### DISC1:\BENCH\CTEST97B

# <u>fCf"fXfg∏f<,ìŽÀ∏s</u>

# fQ[[f€-pfOf‰ftfBfbfNfxf"f`f}[[fNfefXfg GBENCH32  $\overline{2.0}$

fCf"fXfg**[[f**<, IŽA[]s

## ‰æ-ÊfCf**∏∏**[fW

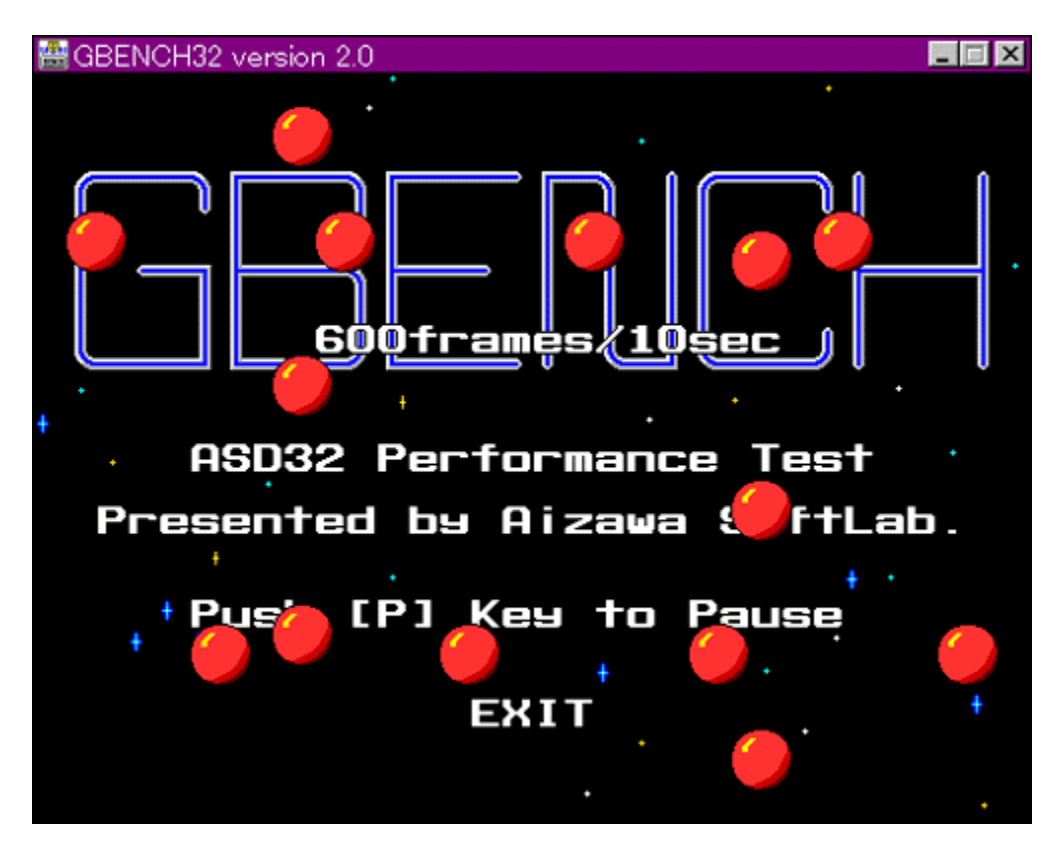

Žû~^ftfHf<f\_

 $\Box$ s $\Box$ ì

,Ü,é, ,¢ Ž<sub>□</sub>

 $"a-e"$ 

E BROWSE <sub>D@D</sub>Ú,µ,,Í∏ADISC1:\BENCH\GBENCH20\README.TXT,ð,<sup>2</sup>——,,<sup>3/</sup>4,<sup>3</sup>,¢∏B

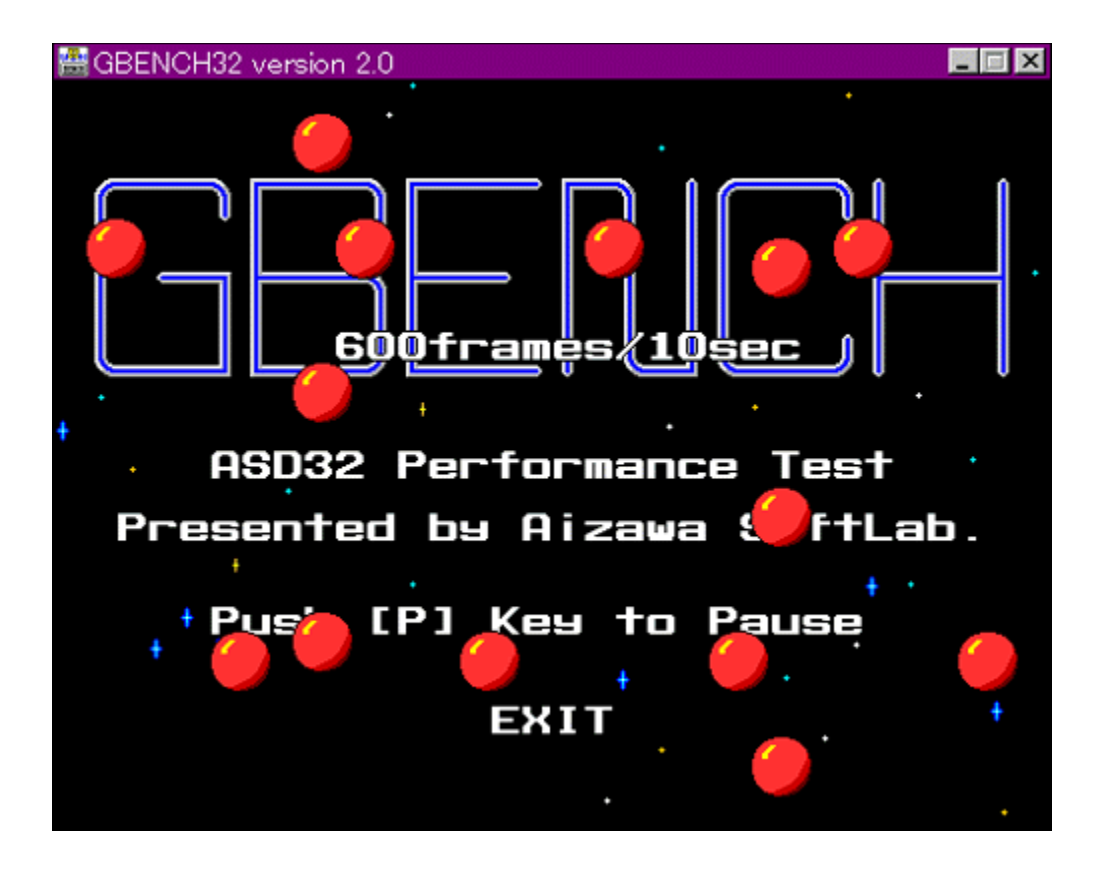

# fOf‰ftfBfbfN,Ì∏«"\,ð'ª'è,∙,éfvf∏fOf‰f€,Å,∙∏B32bit,ÌfXfvf‰fCfgfGf"fWf",ð—̃ —<br>p,μ,Ä∏A10•bŠÔ,ɉæ–Ê,Ì∏',«Š∙,¦,ð‰½‰ñ∏s,È,¦,é,©•\ަ,μ,Ü,∙∏B

#### DISC1:\BENCH\GBENCH20

# <u>fCf"fXfg∏f<,ìŽÀ∏s</u>

# WinGfpftfH[[f}f"fXfefXfg GTEST ver.1.2

fCf"fXfg**[[f**<, IŽÀ[]s

‰æ-ÊfCf<sub>□</sub>[fW

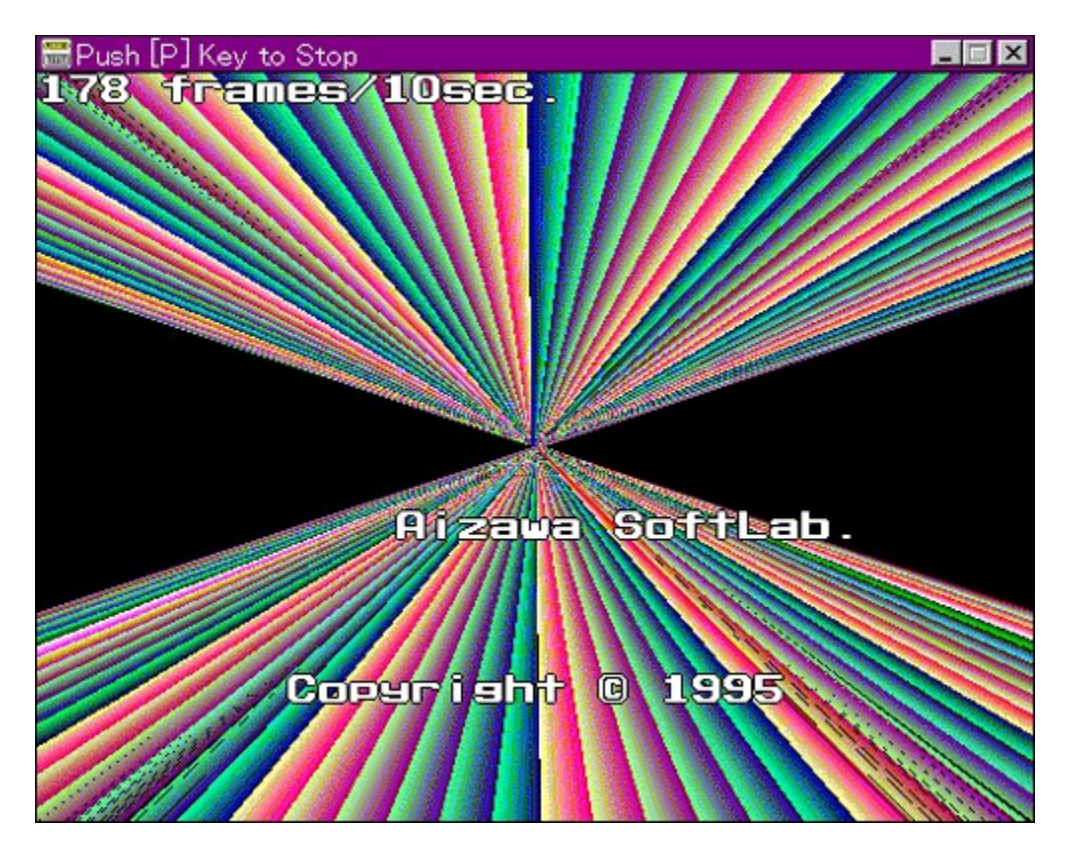

Žû~^ftfHf<f\_

DISC1:\BENCH\GT12

 $\Box$ 

,Ü,é, ,¢ Ž<sub>□</sub>

 $"à-e$ 

WinG,ÌfpftfH□[f}f"fX,ð'ª'è,·,éfvf□fOf‰f€,Å,·□B—L–¼,Èfxf"f`f}□[fNfefXfg,Å, ,é3DBENCH<br>,Æ"¯,¶,æ,¤,ÈŒXŒü,Ì□"'l,ð□o,μ,Ü,·□B

<u> Π@ΠÚ,μ,,ÍΠADISC1:\BENCH\GT12\README.TXT,ð,<sup>2</sup>——,,<sup>3/</sup>4,<sup>3</sup>,¢ΠB</u>

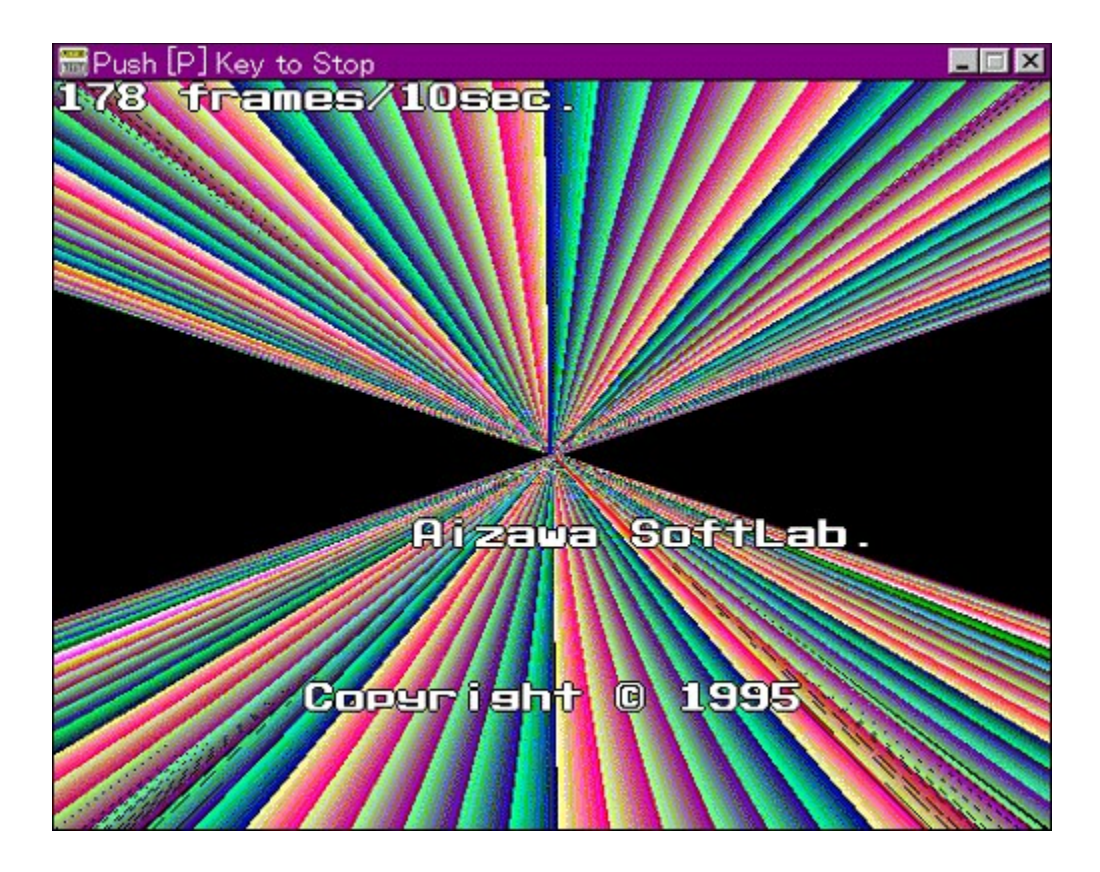

WinG,ÌfpftfH[][f} f"fX,ð'ª'è,·,éfvf[]fOf‰f€,Å,·[]B—L-¼,Èfxf"f`f}[][fNfefXfg,Å, ,é3DBENCH,Æ"¯,¶,<br>æ,¤,ÈŒXŒü,Ì[]"'l,ð[]o,µ,Ü,·[]B

<u>]@[Ú,μ,,Í[JADISC1:\BENCH\GT12\README.TXT,δ,<sup>2</sup>--,,3<sup>/4</sup>,3,¢[]B</u>

#### DISC1:\BENCH\GT12

# <u>fCf"fXfg∏f<,ìŽÀ∏s</u>

## **VTBENCH DOS/V Text Video Benchmark Ver. 1.2**

## <u>fCf"fXfg∏f<,ÌŽÀ∏s</u>

## $\%$ 。æ-Ê $f$ C $f$  $\Box$ [ $f$ W

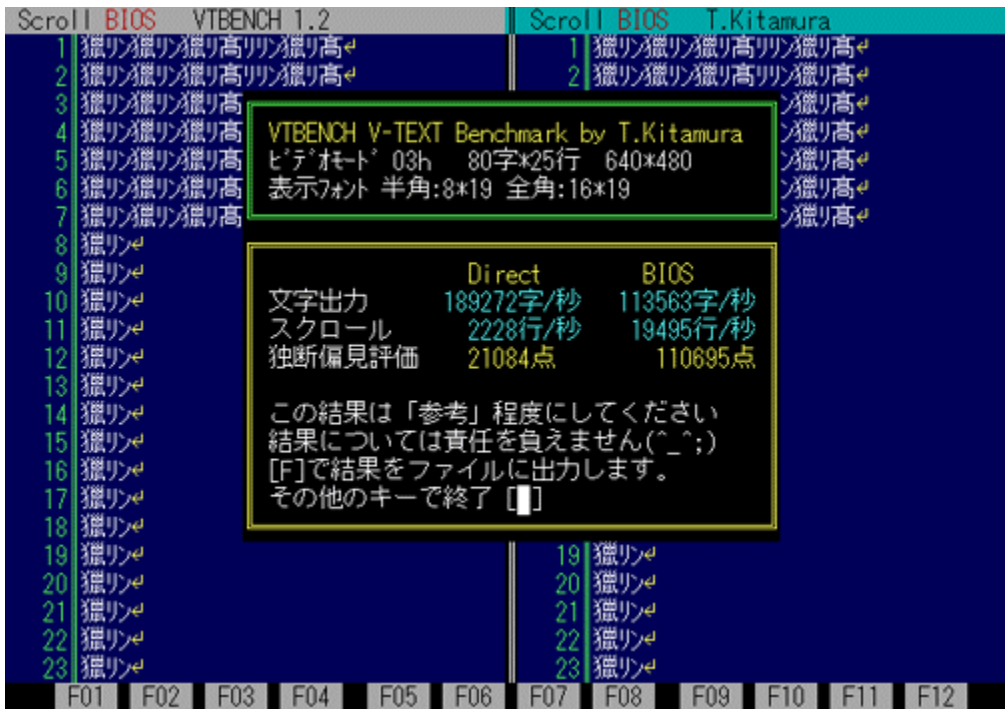

## Žû~^ftfHf<f\_

## DISC1:\BENCH\VBENCH12

 $\Box$ 

 $-k'$ <sup>o</sup>•q•F Ž $\sqcap$ http://www.cadin.or.jp/users/baxsoft/

#### $"à-e$

DOS/V,ÌfefLfXfg‰æ–ÊŠÖŒW,ÌfXfs∏[fh,ðŒv'ª,∙,éfvf∏fOf‰f€,Å,∙∏BŠeŽí,Ìfhf‰fCfo,ðŽg<br>—p,μ,½,Æ,«,É,Ç,Ì,,ç,¢,̉æ–ʉñ,è,ÌfXfs∏[fh,ª∏o,Ä,¢,é,©,ð'Š'Γl,ÉŒv'ª,μ,Ü,∙∏B•¶Žš•\<br>ަ∏AfXfNf∏∏[f‹,Æ,à,ÉfrffflBlOS,Ɖ½'zVRAM'¼∏Ú∏',«∏ž,Ý,Ì—¼•û,ÅŒ

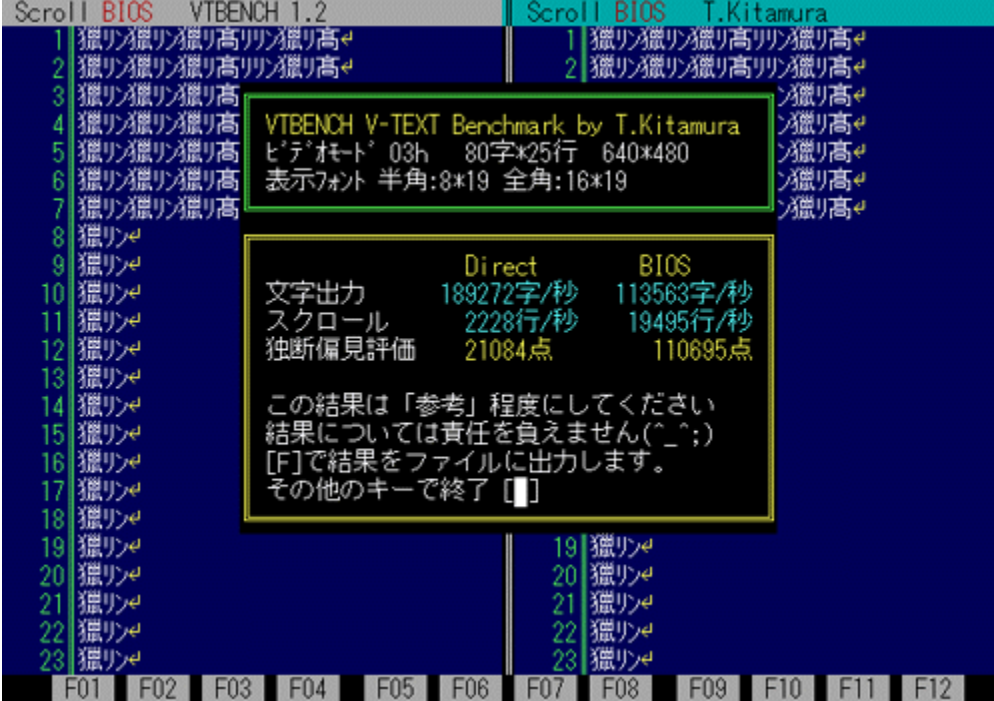

DOS/V,ÌfefLfXfg‰æ–ÊŠÖŒW,ÌfXfs⊡[fh,ðŒv'ª,∙,éfvf⊡fOf‰f€,Å,∙⊡BŠeŽí,Ìfhf‰fCfo,ðŽg—<br>p,μ,½,Æ,«,É,Ç,Ì,,ç,¢,̉æ–ʉñ,è,ÌfXfs□[fh,ª□o,Ä,¢,é,©,ð'Š'ΓI,ÉŒv'ª,μ,Ü,∙⊡B•¶Žš•\<br>ަ⊡AfXfNf□□[f‹,Æ,à,ÉfrffflBlOS,Ɖ¼'zVRAM'¼□Ú□',«□ž,Ý,ì—¼•û,ÅŒ

D@DÚ,µ,,ÍDADISC1:\BENCH\VBENCH12\VTBENCH.DOC,ð,<sup>2</sup>——,,<sup>3/4,3</sup>,¢DB

#### DISC1:\BENCH\VBENCH12

# <u>fCf"fXfg∏f<,ìŽÀ∏s</u>

# Š"Ž®‰ïŽĐ fAfC∏EfI∏[∏Eff∏[f^<@Ší fAfvfŠfxf"f`

## <u>fCf"fXfg∏f<,ÌŽÀ∏s</u>

## $\%$ 。æ-Ê $f$ C $f$  $\Box$ [ $f$ W

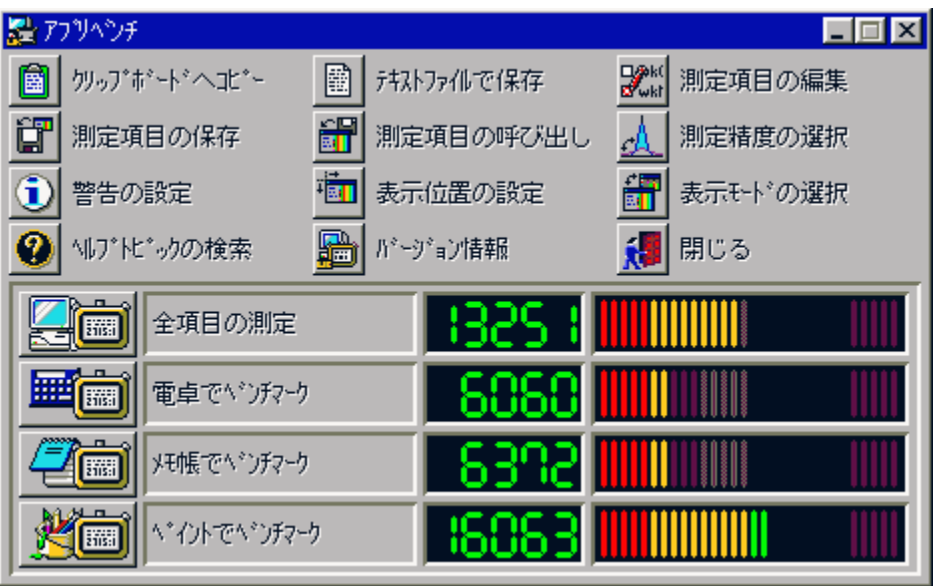

## Žû~^ftfHf<f\_

DISC1:\BENCH\WKAPB

 $\Box$ s $\Box$ ì

Š"Ž®‰ïŽĐ fAfC[]EfI[][[]Eff[][f^<@Ší http://www.iodata.co.jp/

#### $"a-e"$

Windows 95[]ã,ÅŽÀ[]Û,ÉfAfvfŠfP[][fVf‡f",ðŽÀ[]s,µ,½,Æ,«,ÌfVfXfef€[]«"\,ð•]‰¿,·,éfvf[]fOf ,<br>%of€,Å,·□BfAfvfŠfP□[fVf‡f",ŏŽg—p,μ,Äfxf"f`f}□[fN,ŏŽæ,é,½,ß□Af`f...<br>□[fjjf"fO,ð□s,È,¤□ê□‡,ÉŽÀ□Û,ÌŽg pŽž,É,Ç,ê,¾,¯'¬"x,ªŒü⊡ã,∙,é,Ì,©,ª⊡A"äŠr"I•ª,©,è,â,∙,,È,Á,Ä,¢,Ü,∙⊡B<br>'ª'è⊡€–Ú⊡F"d'ì,Ńxƒ"ƒ`ƒ}□[ƒN□Aƒ⊡ƒ,′ ,Ńxƒ"ƒ`ƒ}□[ƒN□AƒyfCƒ"ƒg,Ńxƒ"ƒ`ƒ}□[ƒN

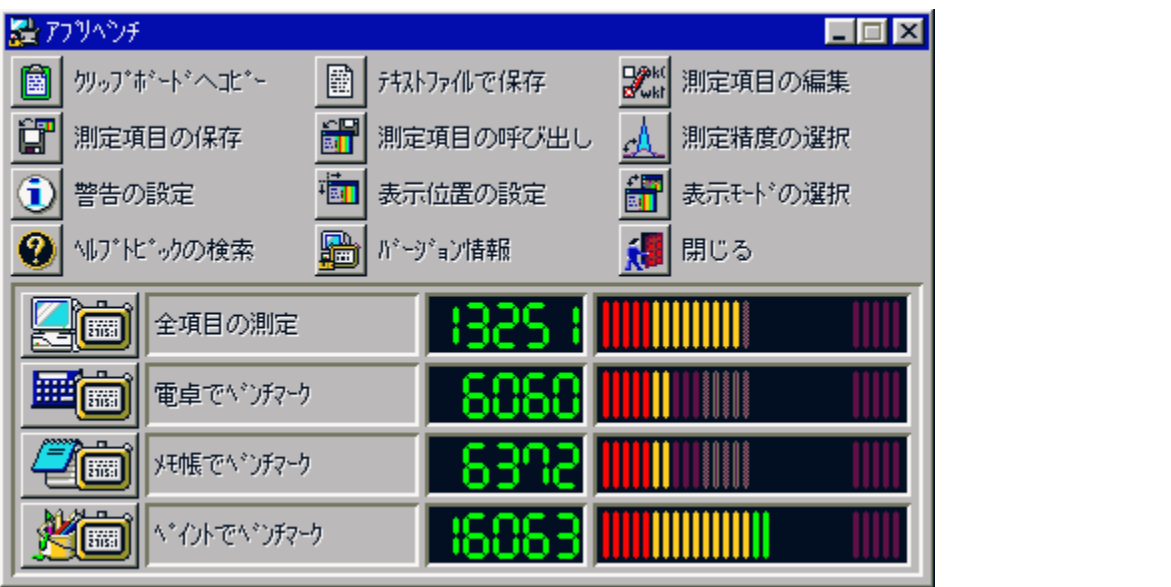

Windows 95[]ã,ÅŽÀ[]Û,ÉfAfvfŠfP[][fVf‡f",ðŽÀ[]s,µ,½,Æ,«,ÌfVfXfef€[]«"\,ð•]‰¿,∙,éfvf[]fOf‰f€<br>,Å,∙[]BfAfvfŠfP[][fVf‡f",ðŽg—p,µ,Äfxf"f` f}[][fN,ðŽæ,é,½,ß[]Af` f...<br>[[[fjf"fO,ð[]s,È,¤[]ê[]‡,ÉŽÀ[]Û,İŽg—pŽž,É,Ç,ê,¾,¯'¬"x,ªŒü[]ã, <sup>'a'</sup>è□ E-Ú□ F"d'ì,Åfxf"f`f}□[fN□Af□f,',Åfxf"f`f}□[fN□AfyfCf"fg,Åfxf"f`f}□[fN

#### DISC1:\BENCH\WKAPB

# <u>fCf"fXfg∏f<,ìŽÀ∏s</u>

# Š"Ž®‰ïŽĐ fAfC∏EfI∏[∏Eff∏[f^<@Ší Topic for Windows **Ver 1.04**

ftf@fCf<, ifRfs[[

Žû~^ftfHf<f

DISC1:\BENCH\TOPICWIN

 $\Box$ s $\Box$ ì

Š"Ž®‰ïŽĐ fAfC∏EfI∏[∏Eff∏[f^<@Ší http://www.iodata.co.jp/

#### $"a-e"$

Œ»[jÝŽg-p,μ,Ä,¢,é Windows fVfXfef€,ÌfpftfH[l[f}f"fX,ð'ª'è,μ,1/2,è[]A<@"\,Ì-L-<sup>3</sup>,ðŒŸ∐,, ,éfvf∏fOf‰f€,Å, ∏B <sup>੶</sup>ª'è□€<sup>\_</sup>Ú□FfOf‰ftfBfbfN□AfffWf^f<frfffI□Af□f,fŠ□AfffBfXfNfhf  Œ»[jÝŽg—p,µ,Ä,¢,é Windows fVfXfef€,ÌfpftfH[l[f}f"fX,ð'ª'è,µ,1⁄2,è[]A<@"\,Ì—L-%ofCfu⊡Afvf⊡fZfbfT⊡Afl⊡[fo⊟[fl⊡[f‹⊡AfTfEf"fh<br>,±,ìfvf⊟fOf%of€,íWindows 3.1⊡ê—p,Å,·⊡BWindows 95,Å,í"®⊡ì,μ,Ü,י,ñ⊡B

#### DISC1:\BENCH\TOPICWIN

ftf@fCf<, ifRfs[[
## **WHATIDE**

#### fCf"fXfg**[[f**<, IŽÀ[s

#### Žû~^ftfHf<f\_

DISC1:\BENCH\WHATIDE

 $\Box$ 

Tom Warren Ž[]

#### $"a-e"$

DOS[]ã,ÅIDE,Ìfn[][fhfffBfXfN,Ì[]î•ñ,ð•\ަ,∙,éfvf[]fOf‰f€<br>,Å,∙[]BfVfŠf"f\_[][[]"[]Afwfbfh[]"[]A1fgf‰fbfN, ,½,è,ÌfZfNf^[]"[]AfZfNf^fofbftf@fTfCfY[]A^ê<br>‰ñ,슄,è[]ž,Ý,É,¨,¯,éfZfNf^[]"(fuf[]fbfNf,[][fh),ÆECCfofCfg[]",ð•\ަ,µ,Ü,

<u> Π@ΠÚ,μ,,ÍΠADISC1:\BENCH\WHATIDE,δ,<sup>2</sup> - - ,,<sup>3</sup>/4,<sup>3</sup>,¢ΠB</u>

# DOS[]ã,ÅIDE,Ìfn[][fhfffBfXfN,Ì[]î•ñ,ð•\ަ,∙,éfvf[]fOf‰f€,Å,∙[]BfVfŠf"f\_[][[]"[]Afwfbfh[]"[]A1fgf<br>‰fbfN, ,½,è,ÌfZfNf^[]"[]AfZfNf^fofbftf@fTfCfY[]A^ê<br>‰ñ,ÌŠ",è[]ž,Ý,É,¨,¯,éfZfNf^[]"(fuf[]fbfNf,[][fh),ÆECCfofCfg[]",ð•\ަ,μ,Ü,

<u> Π@ΠÚ,μ,,ÍΠADISC1:\BENCH\WHATIDE,ð,<sup>2</sup> — - ,,<sup>3</sup>/4,<sup>3</sup>,¢ΠΒ</u>

#### DISC1:\BENCH\WHATIDE

# <u>fCf"fXfg∏f<,ìŽÀ∏s</u>

## **Ouantum Data Access Time Benchmark**

## ftf@fCf<, IfRfs[1

Žû~^ftfHf<f\_

DISC1:\BENCH\QBENCH

 $\Box$ s $\Box$ ì

**Quantum Corporation** http://www.quantum.com/

#### $"a-e"$

fn[][fhfffBfXfN,Ìff[][f^fAfNfZfX'¬"x,Æ"]'—'¬"x,ð'ª'è,·,éfxf"f`f}[][fNfvf[]fOf‰f€,Å,·[]B

**NEC PC-**9800fVfŠ∏[fY,Å,Í[]ª[]í,É" ®[]ì,µ,Ü,<sup>ı</sup>,ñ[]B[]ň«,Ì[]ê[]‡fn[][fhfffBfXfN,ð"j'<sup>1</sup>,∙,é,¨,»,ê,ª,<br>,é,Ì,Å[]APC-9800fVfŠ[][fY,Å,Í-{fvf[]fOf‰f€,ðŒˆ,µ,ÄŽg—p,µ,È,¢,Å,,¾,<sup>ҙ</sup>,¢[]B fn∏[fhfffBfXfN,Ìff∏[f^fAfNfZfX'¬"x,Æ"]'—'¬"x,ð'ª'è,·,éfxf"f`f}∏[fNfvf∏fOf‰f€,Å,·∏B

**NEC PC-**

9800fVfŠ⊡[fY,Å,Í□ª□í,É"®□ì,μ,Ü,ユ,ñ□B□ň«,Ì□ê□‡fn□[fhfffBfXfN,ð"j'ユ,∙,é,¨,»,ê,ª, ,é,ì,Å□<br>APC-9800fVfŠ□[fY,Å,Í-{fvf□fOf‰f€,ðŒˆ,μ,ÄŽg—p,μ,È,¢,Å,,¾,¾,¢□B

#### DISC1:\BENCH\QBENCH

ftf@fCf<, ifRfs[[

# **Diskdrive benchmark on Win32 1.12**

# <u>fCf"fXfg∏f<,ìŽÀ∏s</u>

## $\%$ 。æ-Ê $f$ C $f$  $\Box$ [ $f$ W

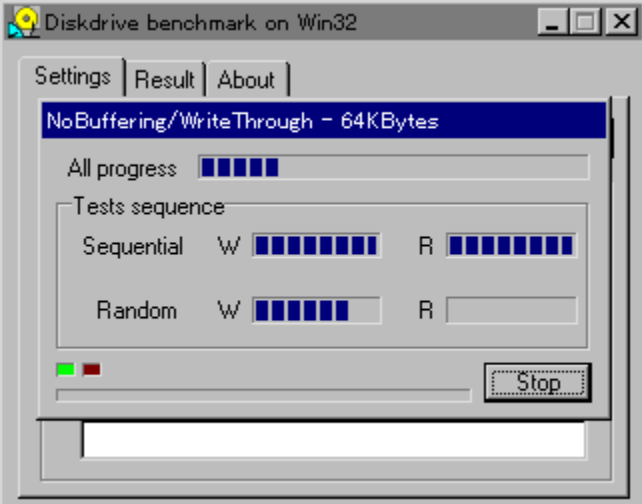

## Žû~^ftfHf<f\_

DISC1:\BENCH\DBNCH112

 $"a-e"$ 

Win32ŠÂ‹«[]iWindows 95/NT 4.0/NT 3.51[]j‰º,É,¨,¯,é[]AfŠf€[][fofuf‹f[]fffBfA,ð,Ó,-<br>,ÞfffBfXfNfhf‰fCfu,ÌfpftfH[][f}f"fX,ð'ª'è,·,éfvf[]fOf‰f€,Å,·[]B

<u> ∏@∏Ú,µ,,Í∏ADISC1:\BENCH\DBNCH112\DBENCH32.HTM,ð,<sup>2</sup>——,,<sup>3/</sup>4,<sup>3</sup>,¢∏B</u>

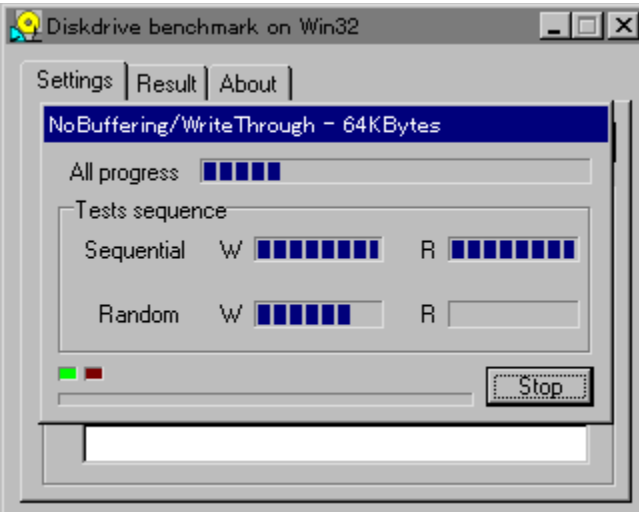

Win32ŠÂ‹«[]iWindows 95/NT 4.0/NT 3.51[]j‰º,É,¨,¯,é[]AƒŠƒ€[][fofuf‹f[]fffBfA,ð,Ó,,ÞfffBfXfNfhf<br>‰fCfu,ÌfpftfH[][f}f"fX,ð'ª'è,∙,éfvf[]fOf‰f€,Å,∙[]B

<u> []@[JÚ,µ,,Í[JADISC1:\BENCH\DBNCH112\DBENCH32.HTM,ð,<sup>2</sup>——,,<sup>3/</sup>4,<sup>3</sup>,¢[]B</u>

#### DISC1:\BENCH\DBNCH112

# <u>fCf"fXfg∏f<,ìŽÀ∏s</u>

# fm[[fg,o,b-pfofbfefŠfefXfgfvf[]fOf‰f€ Revision 0.21

## ftf@fCf<,ifRfs[[

## $\%$ 。æ-Ê $f$ C $f$  $\Box$ [ $f$ W

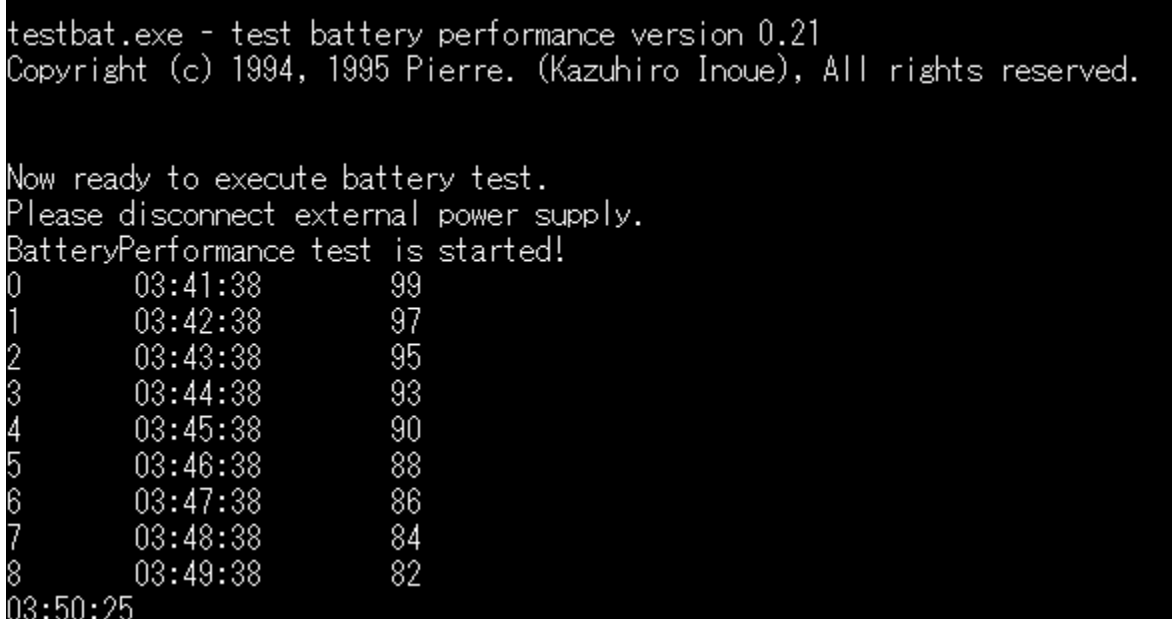

## Žû~^ftfHf<f\_

DISC1:\BENCH\TESTBAT

 $\Box$ s $\Box$ ì

 $"à-e"$ 

fm[][fgfpf\fRf",lfofbfefŠŽ[]'±ŽžŠÔ,ð'ª'è,·,éfxf"f`f}[][fNfvf[]fOf‰f€,Å,·[]B

<u> []@[JÚ,µ,,Í[JADISC1:\BENCH\TESTBAT\TESTBAT.DOC,ð,<sup>2</sup>--,,<sup>3/</sup>4,<sup>3</sup>,¢[]B</u>

testbat.exe - test battery performance version 0.21<br>Copyright (c) 1994, 1995 Pierre. (Kazuhiro Inoue), All rights reserved. Now ready to execute battery test.<br>Please disconnect external power supply. BatteryPerformance test is started!  $\frac{99}{97}$ 03:41:38 03:42:38 f  $03:43:38$  $95$ 234567  $03:44:38$  $93$  $90^{\circ}$ 03:45:38 88 03:46:38 86  $03:47:38$ 03:48:38 84 8 0<br>03:50:25 82 03:49:38

## fm[][fgfpf\fRf",lfofbfefŠŽ[]'±ŽžŠÔ,ð'ª'è,·,éfxf"f`f}[][fNfvf[]fOf‰f€,Å,·[]B

<u> D@DÚ,u,,ÍDADISC1:\BENCH\TESTBAT\TESTBAT.DOC,ð,<sup>2</sup>--,,<sup>3/4,3</sup>,¢DB</u>

#### DISC1:\BENCH\TESTBAT

ftf@fCf<, ifRfs[[

**OpenGL Benchmark** 

<u>fCf"fXfg∏f<,ÌŽÀ∏s</u>

## ‰æ-ÊfCf<sub>□</sub>[fW

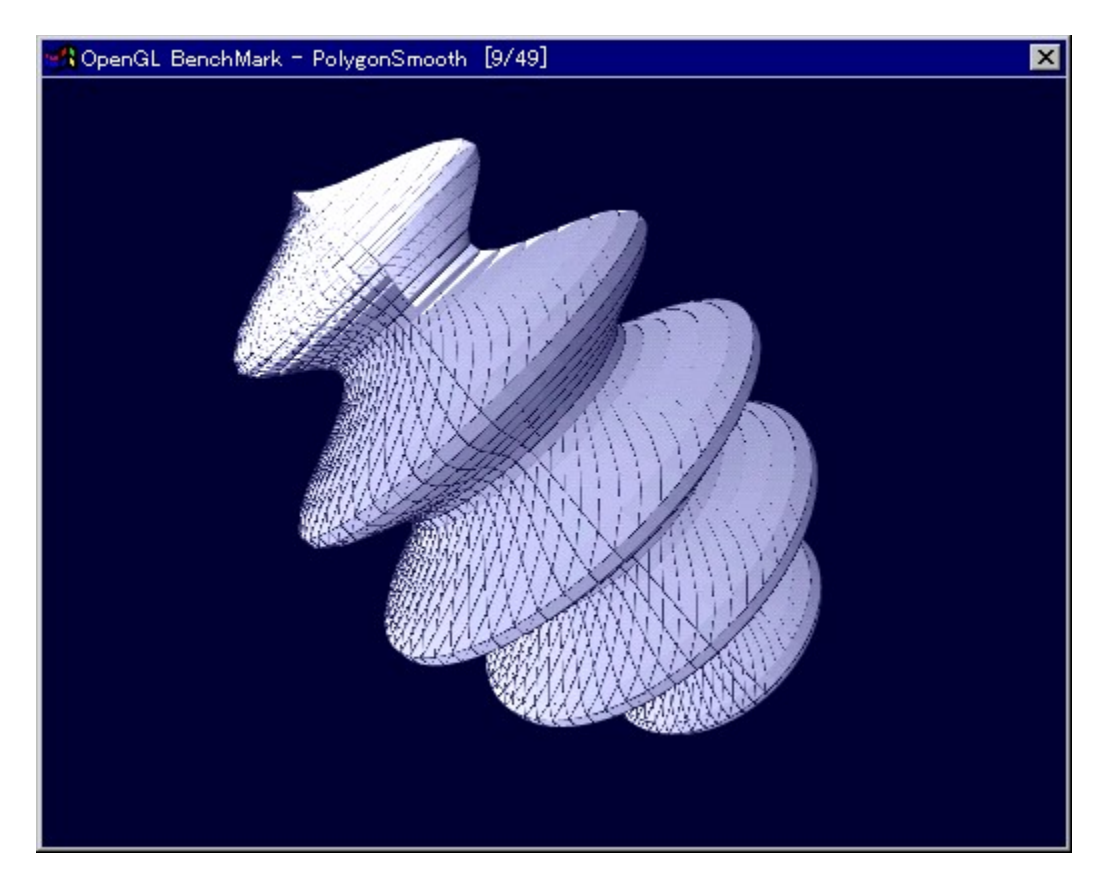

Žû~^ftfHf<f\_

 $\Box$ 

YoccYŽ∏ http://www.bekkoame.or.jp/~yoccy/index.html

 $"a-e"$ 

OpenGL,l`[]«"\,ð'ª'è,·,é,1⁄2,ß,l̀fvf[]fOf‰f€,Å,·[]B

<u> []@[]Ú,µ,,Í[]ADISC1:\BENCH\OGLB151I\README\_J.TXT,ð,<sup>2</sup>——,,<sup>3/</sup>4,<sup>3</sup>,¢[]B</u>

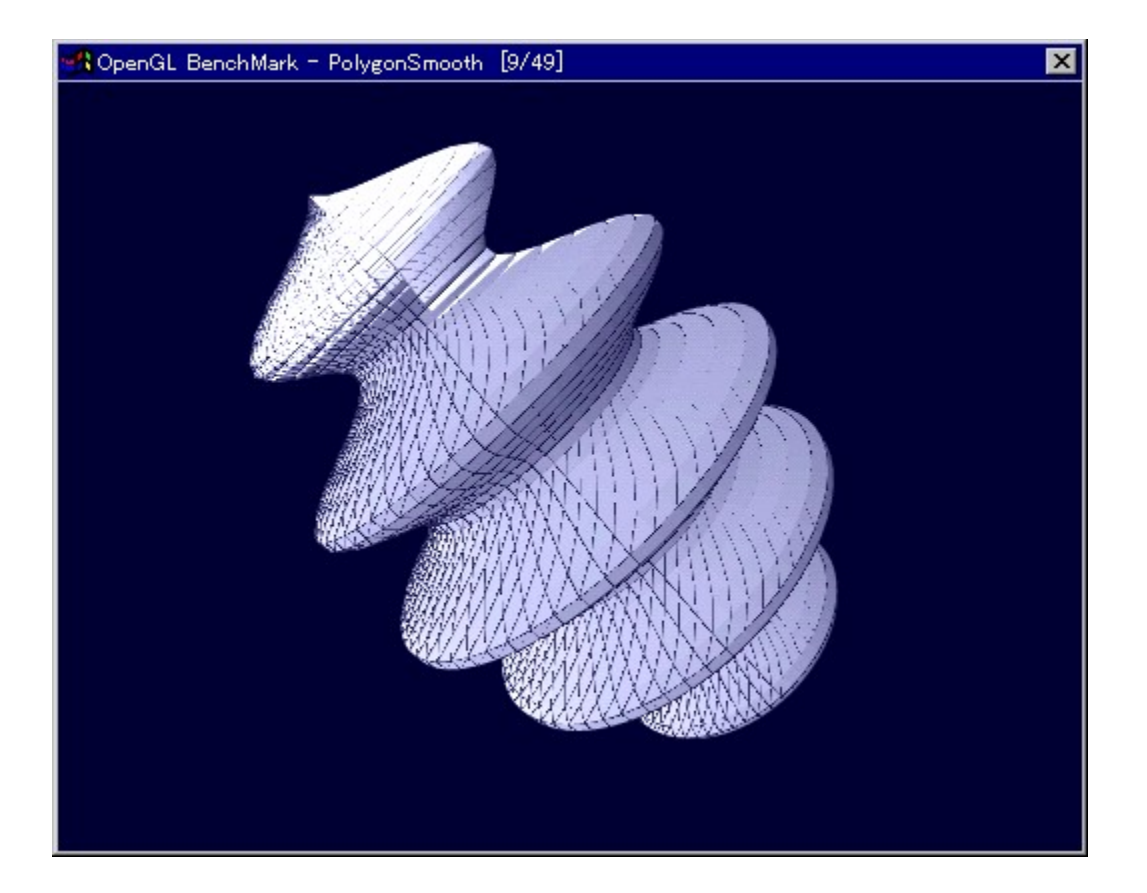

OpenGL,l`[]«"\,ð'ª'è,·,é,1⁄2,ß,l}fvf[]fOf‰f€,Å,·[]B

<u> 0@0Ú,µ,,ÍDADISC1:\BENCH\OGLB151I\README\_J.TXT,ð,<sup>2</sup>——,,<sup>3/</sup>4,<sup>3</sup>,¢DB</u>

#### DISC1:\BENCH\OGLB151I

# <u>fCf"fXfg∏f<,ìŽÀ∏s</u>

OpenGL ×ÝÀ<sup>2</sup>Ñ

<u>fCf"fXfg∏f<,ÌŽÀ∏s</u>

## $\%$ 。æ-Ê $f$ C $f$  $\Box$ [ $f$ W

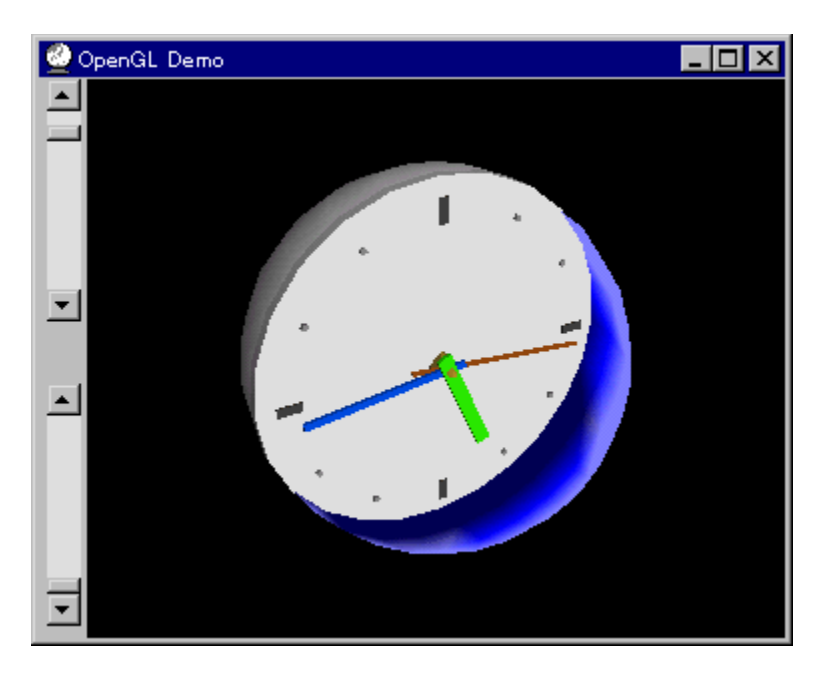

# Žû~^ftfHf<f\_

DISC1:\BENCH\OPENGL11

Œ ''"□ Œ ŽÒ Silicon Graphics, Inc. "]□ Ú □ Afff, □ □ , ä, ¢ Ž □

#### $"a-e"$

OpenGL Benchmark,È,Ç[]AOpenGL'Ήž,Ìf\ftfg,Ì"®[]ì,É•K—v,Èf‰f"f^fCf€f‰fCfuf %ofŠ,Æ[]A,»,ê,ðŽg,Á,½fff,fvf[]fOf%of€,Å,·[]BfCf"fXfg[][f<,·,é,± ,Æ,É,æ,ẽ<sub>U</sub>ADLL,ªfVfXfef€ftfHf‹f\_,ÉfRfs□[,<sup>3</sup>,ê,Ü,·□B

OpenGL, I[AWindows NT 4.0,",æ, Ñfo[[fWftf"4.00.950B^E`[~, lWindows 95[li,¢ ,í,ä,éOSRZံ Jj,É,Í•W e,ÅfCf"fxfg [[f‹,¾,e,Ä,¢<br>,Ü,∙ efo [[fwftf"4.00.950aˆÈ'O,Ì Windows 95,ð,¨Žg,¢ ,Ì□ê $\bar{\mathsf{I}}$ ‡,Ì,Y $\bar{\mathsf{I}}$ ĀfĆf"fXfg $\Box$ [f‹,ð $\Box$ s,È,Á,Ä,,¾,¾,口, $\Box$ B, ِŽg,¢ ,ìWindows,ìfo∏fWf‡f",í⊡AfRf"fgf⊞[f<fpflf<,ìfVfXfef€,ìfvf∐fpfefB,ÅŠm"F,∙,é,± ,Æ,ª,Å,«,Ü,∙∏B

#### $\Box$ s $\Box$ ì

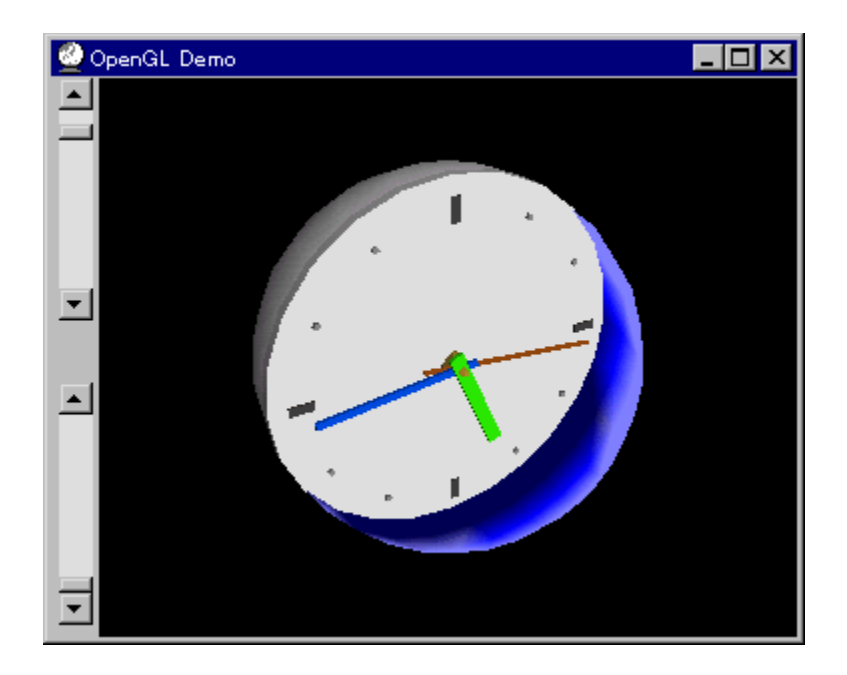

OpenGL Benchmark,E,C[]AOpenGL'Ήž,If\ftfg,I"®[]i,E.K-v,Ef‰f"f^fCf€f‰fCfuf %ofŠ,Æ<sub>□</sub>A,»,ê,ðŽg,Á,½fff,fvf<sub>□</sub>fOf‰f€,Å, □BfCf"fXfg□lf<, , é,± ,Æ,É,æ,è□ADLL,ªfVfXfef€ftfHf‹f\_,ÉfRfs□[,<sup>3</sup>,ê,Ü,·□B

OpenGL,Í[]AWindows NT 4.0 ,¨,æ,Ñfo[[fWf‡f"4.00.950BˆÈ[]~,ÌWindows 95[]i,¢<br>,í,ä,éOSR2[]j,É,Í•W[]€,ÅfCf"fXfg[[f‹,¾,ê,Ä,¢,Ü,∙[]Bfo[[fWf‡f"4.00.950aˆÈ'O,ÌWindows<br>95,ð,¨Žg,¢,Ì[]ê[]‡,Ì,Ý[]AfCf"fXfg[[f‹,ð[]s,È,Á,Ä,,¾,¾,վ[]B,¨Žg, , iWindows, ifo∏fWf‡f", í [AfRf"fgf[][[f‹fpflf‹, ifVfXfef€, ifvf[]fpfefB, ÅŠm"F, ·, é,± , $E, \triangle$ , $\mathsf{A}, \triangle$ , $\mathsf{U}, \square$ B

#### DISC1:\BENCH\OPENGL11

# <u>fCf"fXfg∏f<,ìŽÀ∏s</u>

# WCPUID.EXE Version 1.2 for Win32

## <u>fCf"fXfg∏f<,ÌŽÀ∏s</u>

## $\%$ 。æ-Ê $f$ C $f$  $\Box$ [ $f$ W

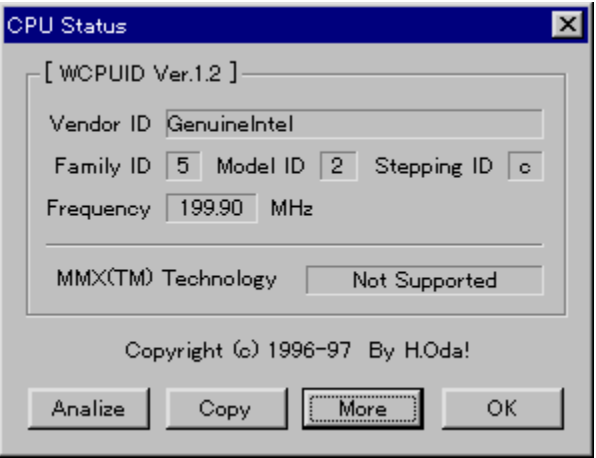

## Žû~^ftfHf<f\_

DISC1:\BENCH\WCPU120

 $\Box$ s $\Box$ ì

H.Oda!Ž<sub>D</sub>

#### $"a-e"$

Windows 95/NT 4.0[]ã,Å[]ACPU,ÌfNf[]fbfNŽü"g[]"[]A,¨,æ,ÑMMXfefNfmf[]fWfTf|[][fg,Ì—L–<br><sup>3</sup>,ð'ª'è,∙,éfvf[]fOf‰f€,Å,∙[]B

<u> Π@ΠÚ,μ,,ÍΠADISC1:\BENCH\WCPU120\WCPUID.TXT,ð,<sup>2</sup>--,,<sup>3/</sup>4,<sup>3</sup>,¢ΠB</u>

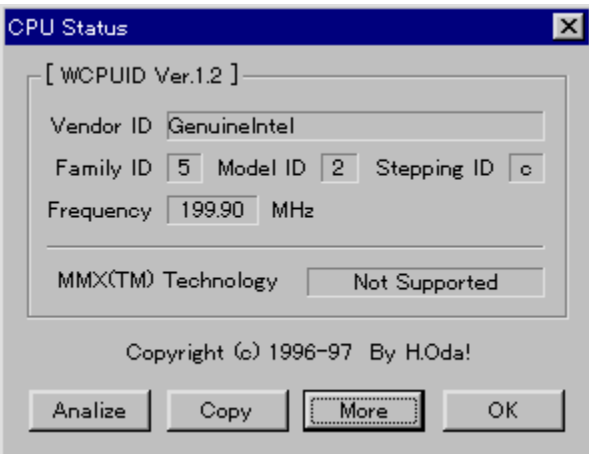

Windows 95/NT 4.0[]ã,Å[]ACPU,ÌfNf[]fbfNŽü"g[]"[]A,¨,æ,ÑMMXfefNfmf[]fWfTf|[][fg,Ì—L–ª,ðʻª'è,·,éfvf[]fOf‰f€,Å,·[]B
#### DISC1:\BENCH\WCPU120

### <u>fCf"fXfg∏f<,ìŽÀ∏s</u>

## □@f❑fjf…□[,ìžg,¢•û<mark>℃</mark>目次へ戻る|

□@^ê——•\,ìŠe•"•ª,ðƒNfŠfbfN,·,é,±,Æ,É,æ,è□A,»,Ìf\ftfg,Ì□î•ñ,ð•\<br>ަ,μ,½,èfCf"fXfg□[f‹,ð□s,È,¤,±,Æ,ª,Å,«,Ü,·□B

 $\Box$ @Še•"•ª,É,Â,¢,Ä,Ì $\Box$ à-¾,ð,²——,É,È,è,½,¢‰Ó $\Box$ Š,ðfNfŠfbfN,µ,Ä,,¾,¾,¢ $\Box$ B

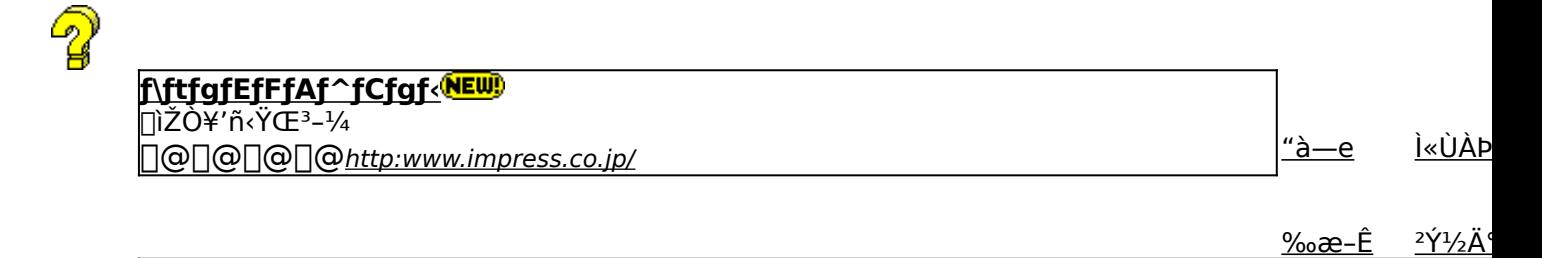

<u>‰æ–Ê</u>

,±,Ìf\ftfgfEfFfA,ÌŠT—v,Å,·

,±,Ìf\ftfgfEfFfA,Ì[]Љî•¶,ð•\ަ,<sup>з</sup>,ê,Ü,·[]B

,±,Ìf\ftfgfEfFfA,ªŽÀ[]s,<sup>3</sup>,ê,½Žž,̉æ-ÊfCf[][[fW,ª•\ަ,<sup>3</sup>,ê,Ü,·[]B

,±,Ìf\ftgfEfFfA,ªŽû~^,ª,ê,Ä,¢,éftfHf‹f\_-¼,ð•\ަ,ª,ê,Ü,·[]B,ª,ç,ÉftfHf‹f\_-¼fNfŠfbfN,·,é,Æ[]A•\<br>ަ,ª,ê,Ä,¢,éftfHf‹f\_,ªŠJ,©,ê,Ü,·[]B<br>[]@Žg,¢Šµ,ê,½fc[][f‹,Å,ÌfCf"fXfg[][f‹,â[]AfCf"fXfg[][f‹'O,É•t'®,ÌfhfLf…f[]f"fgftf@fCf‹,ð,<sup>2</sup>

## fCf"fXfg**□[f<,ð**□s,¤^×,ìf{f^f",ð•\ަ,µ,Ü,·□B<br>,<sup>ɜ</sup>,ç,Éf{f^f",ðfNfŠfbfN,·,é,Æ□AfCf"fXfg□[f<,ª□s,È,í,ê,Ü,·□B<br><mark>EXECUTE</mark> <sub>fZfbfgfAfbfvfvf∏fOf‰f€.ª‹N"®.uf\ftfafEfFfA.ìfCf"fX</sub> fZfbfgfAfbfvfvf[]fOf‰f€,ª‹N"®,µf\ftfgfEfFfA,ÌfCf"fXfg[][f‹,ª[]s,È,í,ê,Ü,·[]B

fpf00lfCf"fXfg0lf‰,Åf\ftfgfEfFfA,ªfCf"fXfg0lf<,3,êfvf0f0f %of€fOf<[I[fv,I[]i[]¬[]AfXf^[][fgf[]fjf...[][,Ö,I"o ~^,ð[]s,È,í,ê,Ü, []B

ftf@fCf<,ªCD-ROM,©,cfRfs∏[,<sup>3</sup>,ê,Ü,·∏B

fNfŠfbfN,·,é,Æ□A,±,Ìf\ftfg,Ì□Љîfy□[fW,ª•\ަ,<sup>3</sup>,ê,Ü,·□B

fNfŠfbfN,·,é,Æ□A,±,Ìf\ftfg,Ì□Љîfy□[fW,ª•\ަ,<sup>3</sup>,ê,Ü,·□B

f\ftfgfEfFfA,Ì[]ìŽÒ,â'ñ‹Ÿ,à,Æ,ÌfCf"f^[][flfbfg[]ã,Ìfz[][f€fy[][fW,ÌURLfAfhfŒfX,Å,∙[]B,±,±<br>,ðfNfŠfbfN,∙,é,Æ[]AWWWfuf‰fEfU,ª‹N"®,ª,ê[]ìŽÒ,Ìfz[][f€fy[][fW,ÉfWfff"fv,µ,Ü,∙[]B

# <sub>∏</sub>V<u>‹K∏E∏X∏V Žû~^Ží∙Ê,ðަ,µ,Ü,∙</u><br><mark>(NEW)</mark> -{Ž<sub>∐∏</sub>‰Žû~^,Ìf\ftfg,Å,∙∏B

'O‰ñŽû~^Œã[]Afo[][fWf‡f"fAfbfv,μ,½f\ftfg,Å,·[]B

<mark>fCf"fXfg∏f{~—pf{f^f"</mark><br><mark>EXECUTE</mark> <sub>fZfbfgfAfbfvfvf∏fOf‰f€,ª‹N"®,µf\ftfgfEfFfA,ÌfCf"fXfg∏[f‹,ª[]s,È,í,ê,Ü,·[]B</sub>

fCf"fXfg∏f‰,Åf\ftfgfEfFfA,ðfCf"fXfg∏f<,µfvf∏fOf‰f€fOf‹∏fv,Ì∏ì∏¬∏AfXf^∏lfgf∏fjf…<br>∏,Ö,Ì"o~^,ª∏s,È,í,ê,Ü,·∏B

ftf@fCf<,ªCD-ROM,©,cfRfs[][,<sup>3</sup>,ê,Ü,∙[]B

# fCf"fXfg**Olf**‹-pf{f^f"<br>EXECUTE fZfb

▎*ӡ*ӡ҄҅<br>ftfgfEfFfA,ìfCf"fXfg⊡[f‹,ª□s,È,í,ê,Ü,·□B<br>fcf"fXfg⊡[f‰,Åf\ftfgfEfFfA,ðfCf"fXfg⊡[f‹,µfvf⊡fOf<br>‰f€fOf‹⊡[fv,Ì□ì□¬□AfXf^□[fgf❑fjf…⊡[,Ö,Ì"o~^,ª□s,È,í,ê,Ü,·□B

ftf@fCf<,ªCD-ROM,©,cfRfs∏[,<sup>3</sup>,ê,Ü,·□B

**fhfLf...f\[f"fg•\ަf{f^f"**<br>fhfLf...f\[f"fgftf@fCf<,ì"à—e,ð\[]ê—pfrf...[[fA,Å•\ަ,µ,Ü,·[]B